**GUILO DE** ...<u>.........</u><br>1022 **2023 GuíadeEstudio MÓDULO 06 2023**

# **TECNOLOGÍA DE LA INFORMACIÓN Y LA COMUNICACIÓN**

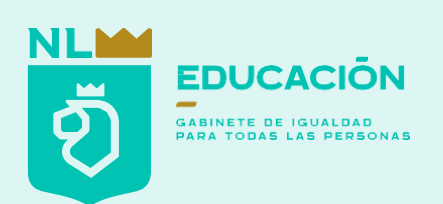

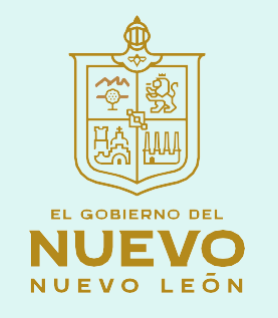

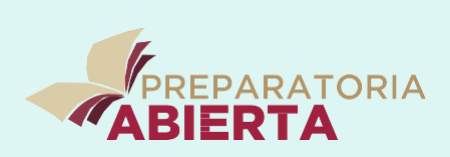

**Coordinadora Estatal de Telebachillerato y del Subsistema de Preparatoria Abierta** Edith Alemán Ramírez **Departamento Académico de la Coordinación de Preparatoria Abierta** Elena Cisneros Rodríguez Gretel Lizeth Marroquín Lara Adrián Alcántara Solar Ma. De los Ángeles Flores González

2023

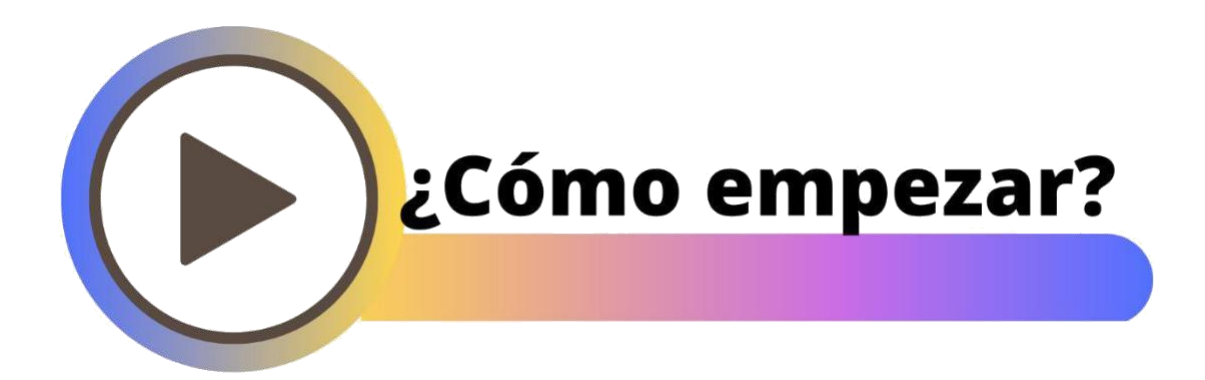

Estimado(a) alumno(a), la "guía de estudio" es una herramienta que te brindará recursos de estudio, para que tengas apoyo durante el proceso autodidacta en este sistema de bachillerato no escolarizado. La guía no reemplaza al libro de texto, pero es una herramienta para facilitar el aprendizaje.

Se compone de diferentes secciones:

۰O

Actividades: son ejercicios que podrás llevar a cabo para complementar la lectura de los conceptos clave.

Recurso: son en su mayoría ligas que te redirigirán a una página de apoyo, puede contener información adicional o ejercicios digitales interactivos.

Glosario: contiene la definición breve y concisa de algunas palabras que se consideran importantes en la lectura. O

Para reflexionar: este apartado plantea preguntas que desarrollarán tu pensamiento crítico, mediante lecturas, estudios de caso, etc.

Las secciones anteriores construyen tu guía de estudio y son fundamentales, pues están pensadas en función de las competencias a desarrollar de este plan modular; por lo cual te extendemos una amplia invitación a utilizar todos estos elementos para que sean de provecho en este trayecto.

Al finalizar cada unidad habrá una autoevaluación, donde podrás poner a prueba tu conocimiento. Además de servir de refuerzo práctico, te hará saber si estás listo para tu examen del módulo. ¡Mucho éxito!

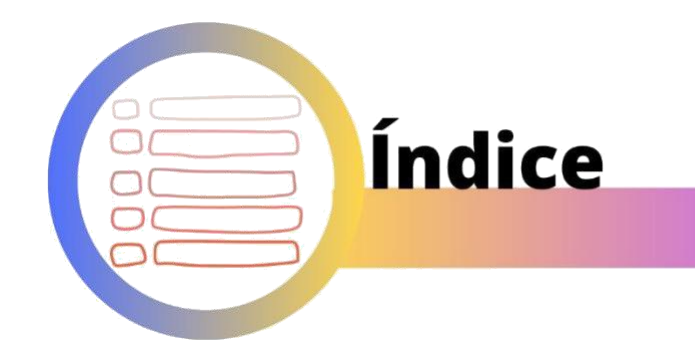

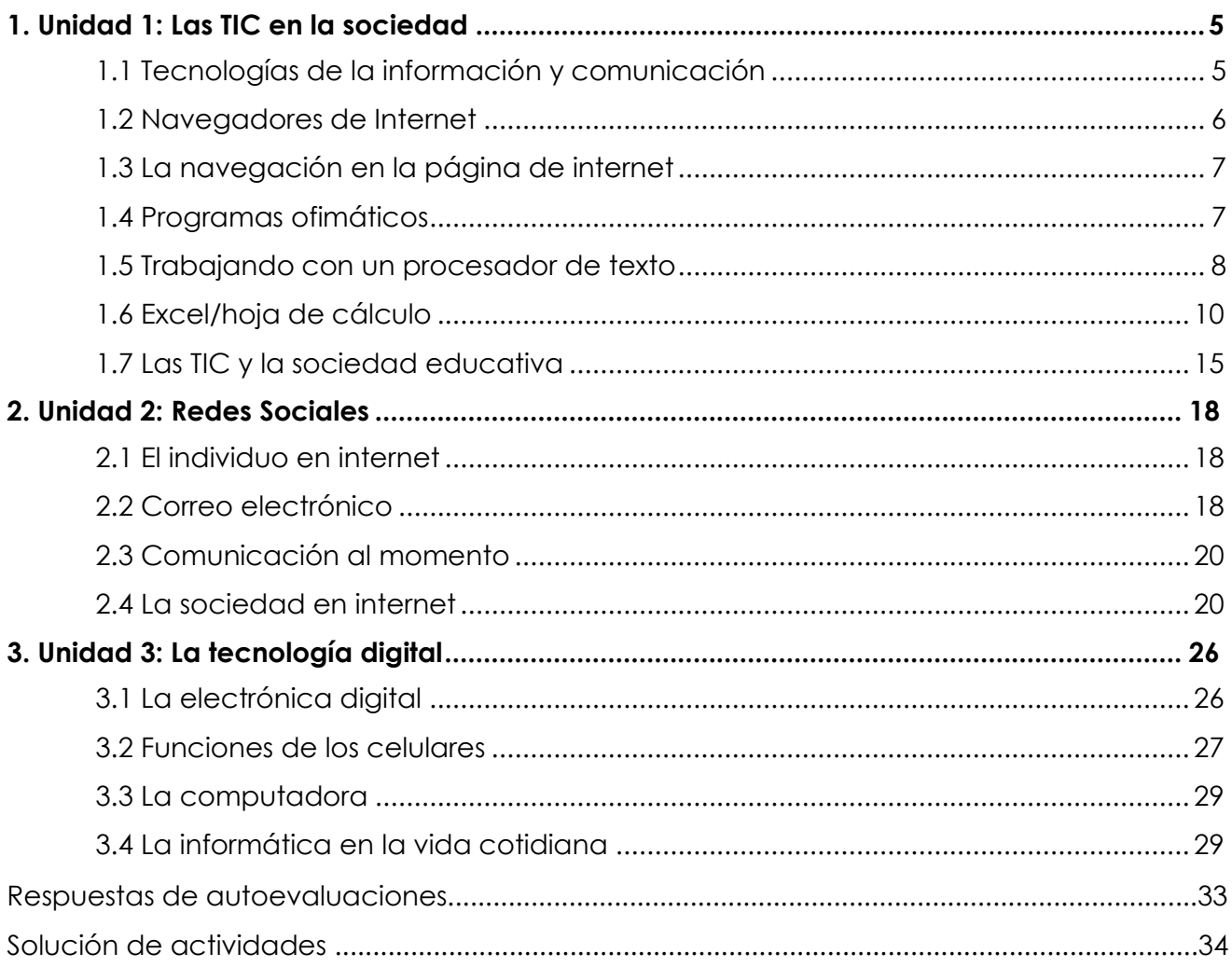

# **Unidad 1**

# **Las TIC en la sociedad**

# <span id="page-4-0"></span>**1.1 Tecnologías información y comunicación**

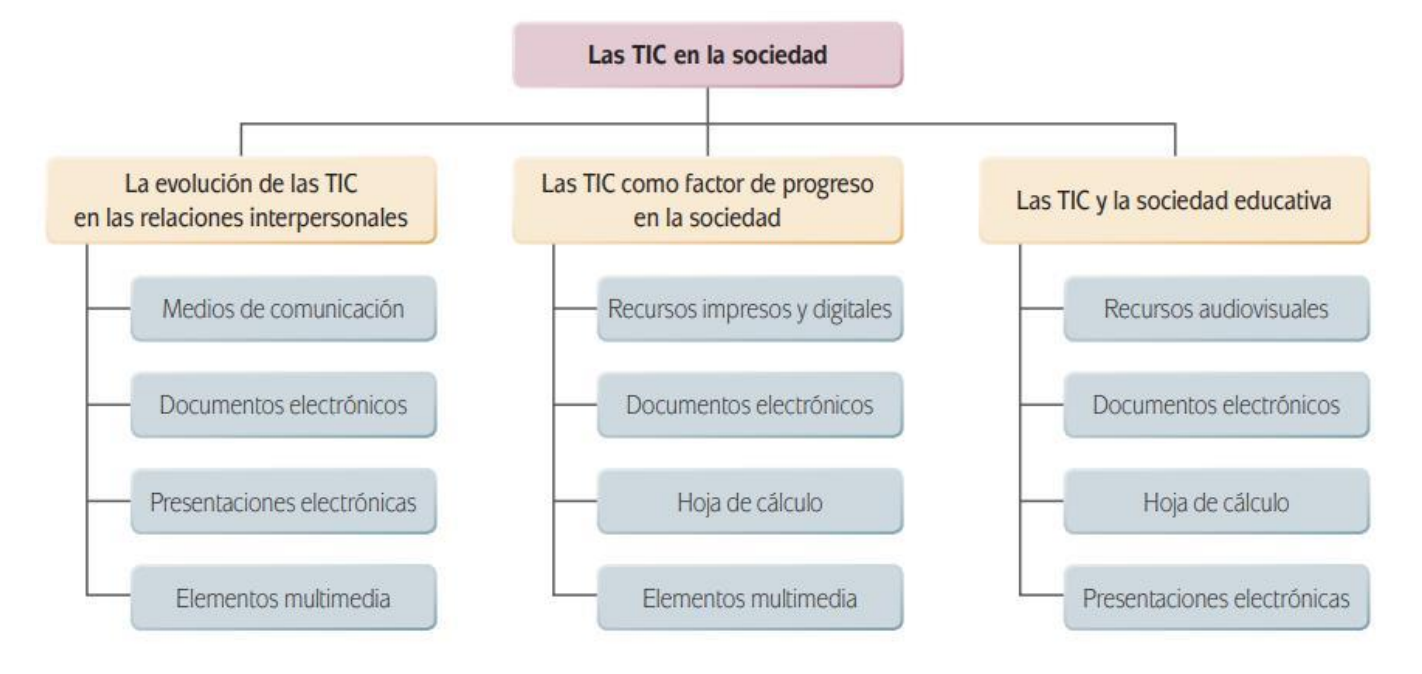

## **Los medios de comunicación hoy**

Los medios de comunicación han evolucionado día con día. El teléfono es uno de los medios que más facilitó el contacto inmediato entre las personas y que permitió comunicarse en cuestión de minutos entre unos y otros.

Otro de los avances tecnológicos que sin duda ha impactado y favorecido el desarrollo de la sociedad de la información y el conocimiento es el internet. El internet es una red de computadoras conectadas entre sí y brinda diferentes tipos de servicios:

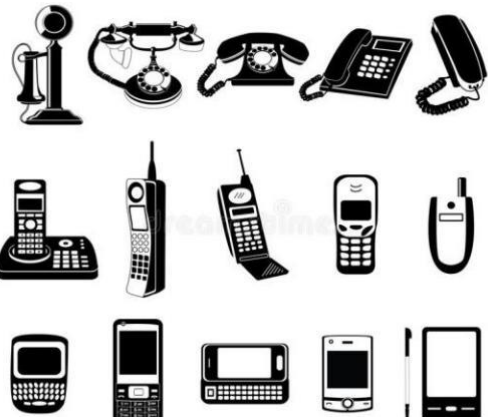

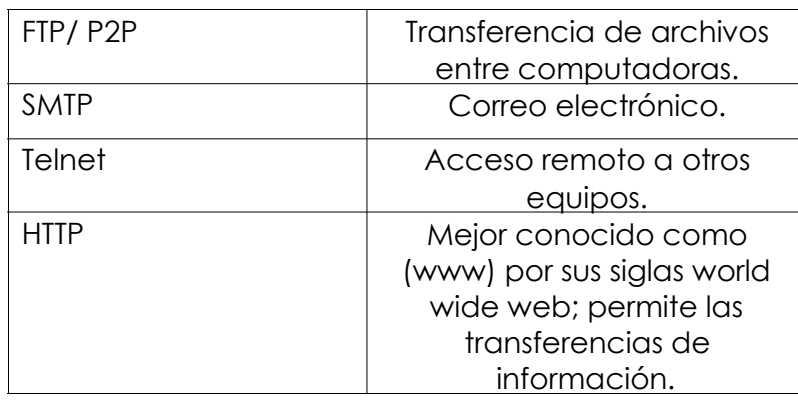

#### **Para reflexionar:**

<span id="page-5-0"></span>¿Has ingresado a una página web escribiendo la dirección en la barra de tu navegador, ya sea en celular o PC? Intenta con el siguiente link para que practiques, ya en la página da lectura a los avances en las Tecnologías de la Información: https://www.gob.mx/sct/prensa/en-mexico-hay-74- 3-millones-de-usuarios-de-internet-y-18-3-millones-de-hogares-con-conexion-a-este-servicioendutih-2018-196013?idiom=es

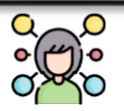

La comunicación escrita también ha evolucionado. El correo sirvió durante años para mantener contacto e informarse de lo que pasaba en un lugar u otro. Gracias al internet, hoy el correo y la mensajería solo la utilizamos para enviar paquetes a otro destino.

#### **1.2 Navegadores de Internet**

Para acceder a toda la información disponible en la red, necesitas contar con una computadora con acceso a Internet y un programa navegador. En la actualidad hay disponibles una gran variedad de programas informáticos, ente ellos: Internet Explorer, Mozilla Firefox, Google Chrome, Safari, Opera; estos facilitan la búsqueda de documentos que se publican en internet y también para localizar sitios para que su ubicación esté al alcance del mundo.

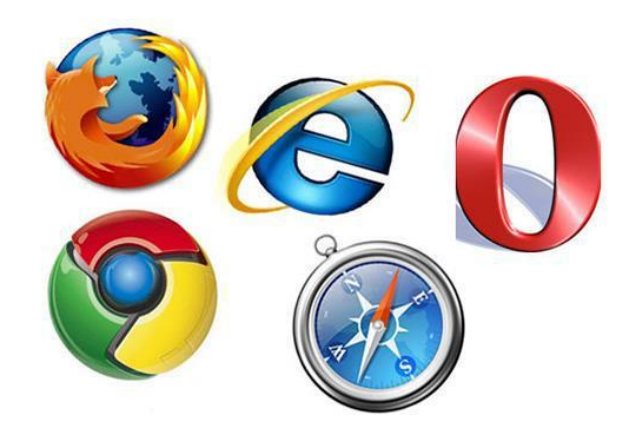

El navegador que se encuentra instalado de manera predeterminada en una computadora Windows es Internet Explorer, en este ejemplo usamos Google Chrome, aunque la mayoría tiene los mismos elementos. Estos son los principales elementos de un navegador de internet:

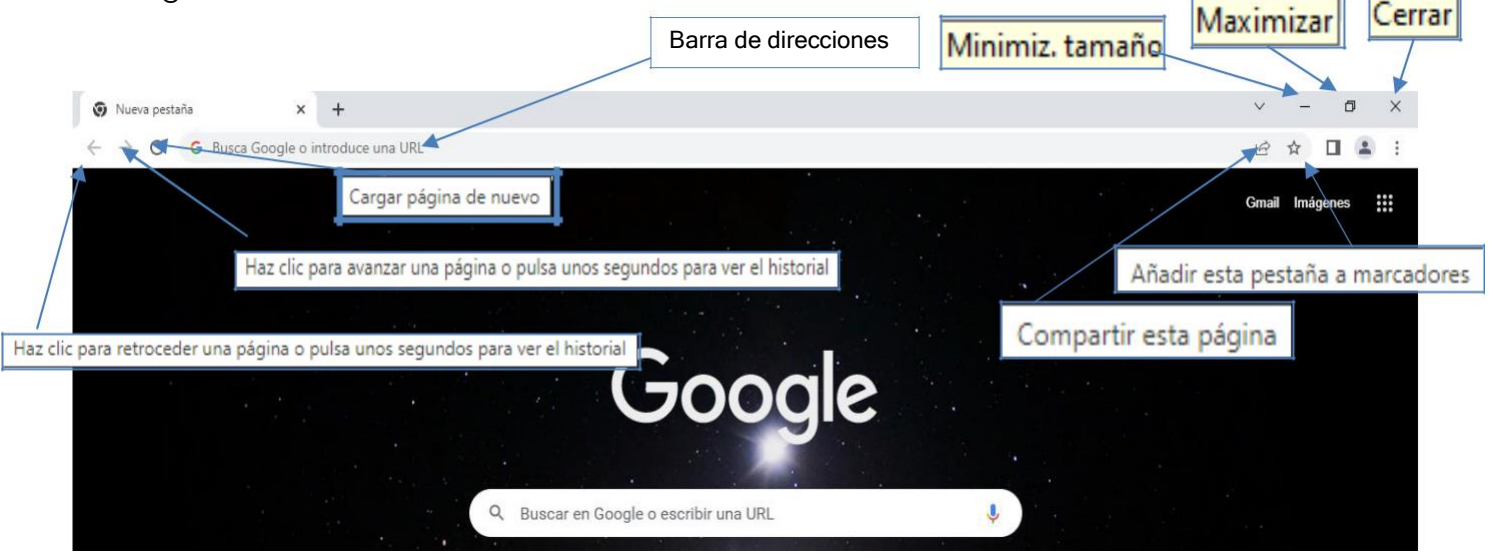

A continuación, revisa con atención la función de dichos elementos:

**Minimizar:** Cierra temporalmente la ventana del programa, conservando la información. **Maximizar:** Permite hacer que la ventana ocupe toda la extensión de la pantalla.

<span id="page-6-0"></span>**Cerrar:** Termina el trabajo con el programa sin guardar la información.

**Barra de direcciones**: Se escribe el URL (dirección web) o palabra u oración de búsqueda. **Atrás:** Permite regresar a la página consultada anteriormente.

**Adelante:** Funciona solo en caso de que la página no sea la última visitada, redirige hacia la que consultaste "después".

**Cargar de nuevo:** Carga nuevamente la página actual.

**Marcadores/Favoritos**: Permite almacenar un listado de páginas más utilizadas o de interés.

### **1.3 La navegación en la página de internet**

Una vez que has llegado a la página que te interesaba, la revisión de la información se hace por medio de elementos de interacción, pueden ser:

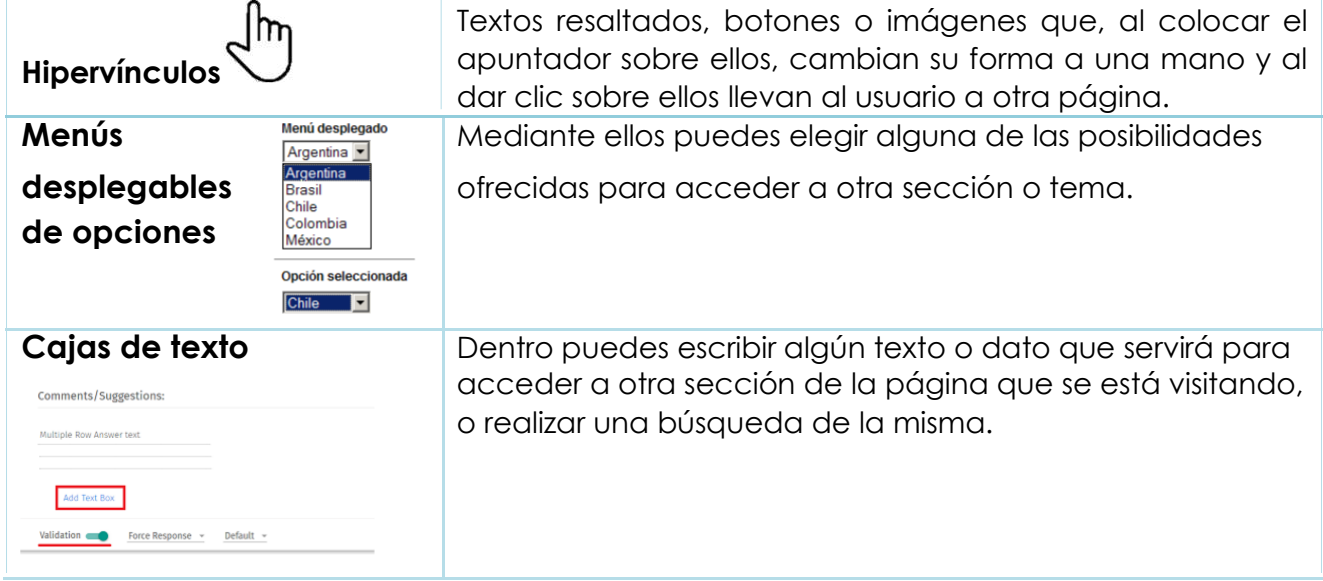

#### **1.4 Programas ofimáticos**

Para muchas ocupaciones laborales los programas que se requieren para controlar, procesar datos, generar documentos escritos, realizar diseños, etc., se emplean programas ofimáticos que son de apoyo para realizar esas tareas.

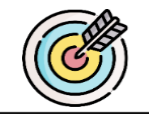

# **Actividad 1:**

Consulta las páginas 28 y 29 de tu libro de texto y coloca en los recuadros las funciones para cada uno de los siguientes programas ofimáticos…

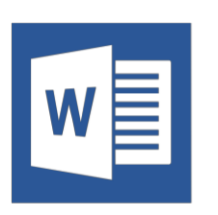

<span id="page-7-0"></span>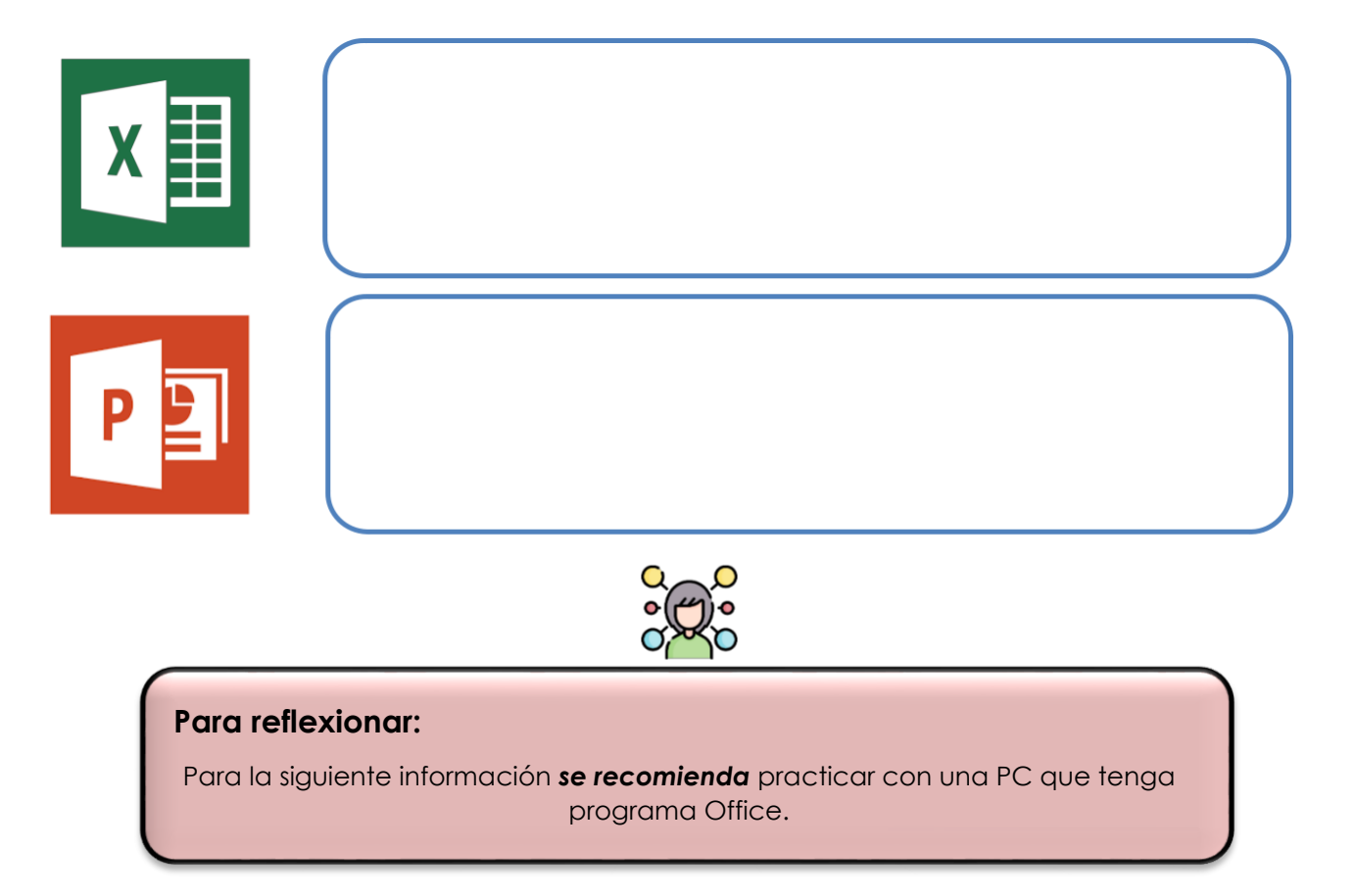

# **1.5 Trabajando con un procesador de texto**

A continuación se revisarán las funciones más importantes para trabajar en un documento.

1. Configurar página del documento:

En el apartado de "Disposición" se puede configurar la página de acuerdo a la orientación, tamaño (ya que para su impresión puede ajustarse en distintos formatos). Los márgenes de un documento nuevo ya están configuradas en modo "Normal", es decir, que miden 2,5 cm en los bordes superior e inferior y 3 cm en los bordes derecho e izquierdo.

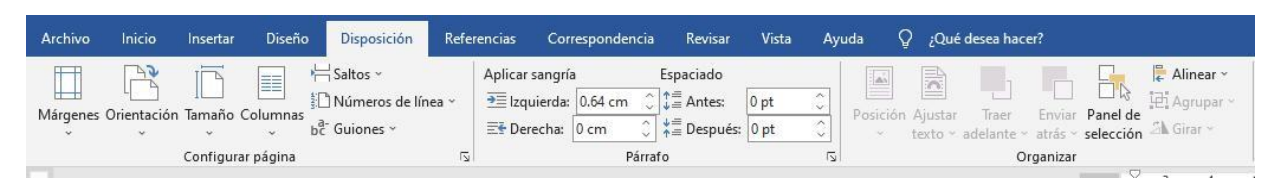

#### 2. Guardar documento:

Es importante tomar la precaución de ir guardando el documento de manera periódica para ello busca la opción:

**Archivo > Guardar como > Examinar >** (elegir carpeta donde desees guardarlo y ponerle nombre con el cual lo identifiques).

#### 3. Capturar información:

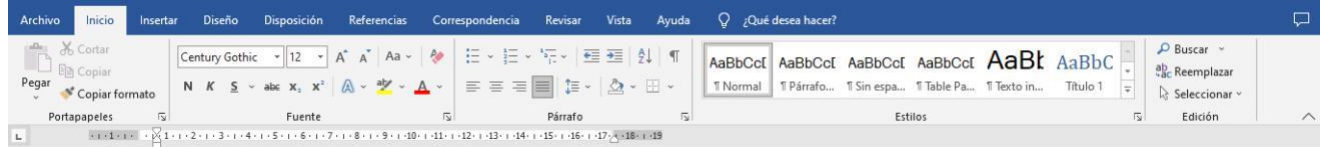

Para comenzar con la redacción del nuevo trabajo y personalizarlo, en la opción de "inicio" encontrarás la pestaña de "fuente" y "párrafo", donde podrás modificar el

M6 Tecnología de información y comunicación 8

tamaño, color y tipo de letra. En "párrafo" están las opciones del diseño del párrafo y la alineación, "izquierda" "derecha" "justificado".

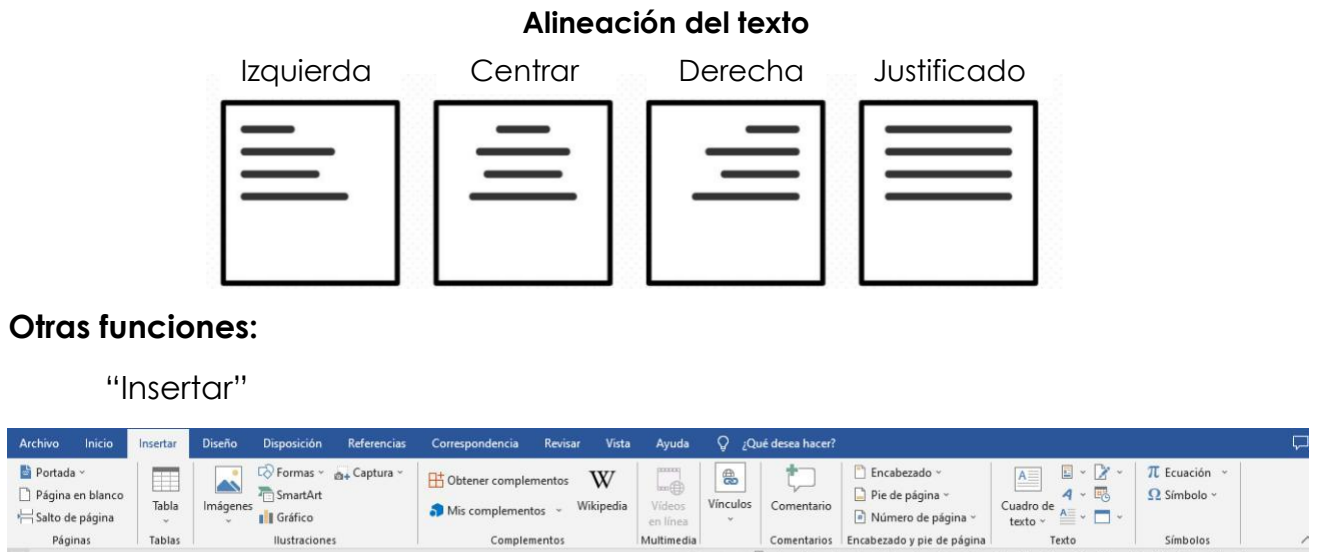

Esta pestaña servirá para organizar la información de un documento. Cuando se requiera:

 $1 + 1 + 1 + 1 + \cdots + 1 + \frac{1}{2} + 2 + 1 + 3 + 1 + 4 + 1 + 5 + 1 + 6 + 1 + 7 + 1 + 8 + 1$ 

Multimedia

Complemento

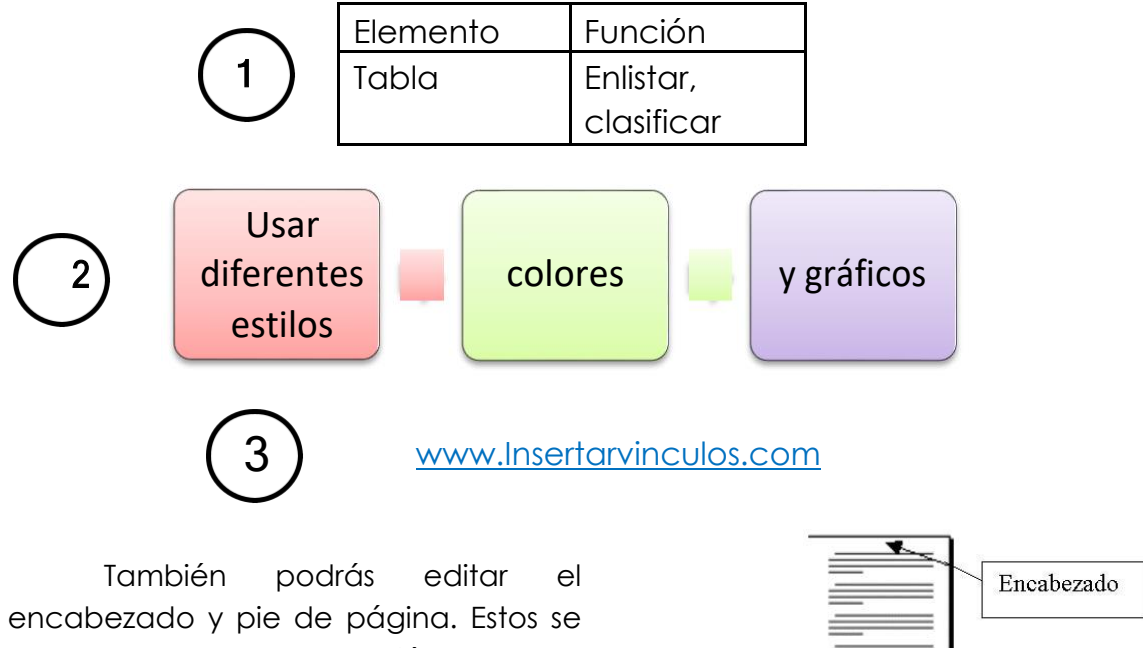

usan para la numeración de las páginas, y agregar información clave como fechas o autores.

Páginas

 $\mathbf{L}$ 

Ilustracione

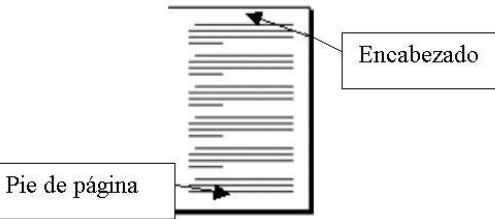

Símbolo

 $\begin{array}{l} \text{\textbf{9}} \times \text{\textbf{1}} \cdot \text{\textbf{10}} \cdot \text{\textbf{1}} \cdot \text{\textbf{11}} \cdot \text{\textbf{1}} \cdot \text{\textbf{1}} \cdot \text{\textbf{12}} \cdot \text{\textbf{1}} \cdot \text{\textbf{13}} \cdot \text{\textbf{1}} \cdot \text{\textbf{14}} \cdot \text{\textbf{1}} \cdot \text{\textbf{15}} \cdot \text{\textbf{1}} \cdot \text{\textbf{16}} \cdot \text{\textbf{1}} \cdot \text{\textbf{17}} \times \text{\textbf{18}} \cdot \text{\textbf{1}} \cdot \text{\text$ 

Para personalizar el trabajo con un título apropiado, ve a "Diseño":

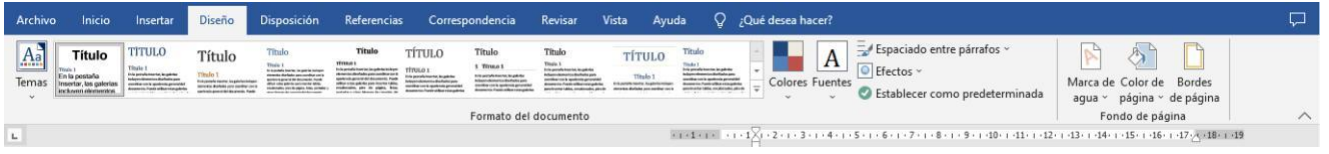

<span id="page-9-0"></span>En la ficha de diseño se encuentran las posibles combinaciones de tipos de letra, tamaños y colores varios para los diferentes tipos de texto que se pueden realizar en un documento.

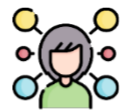

#### **Para reflexionar:**

Si quisieras hacer un formato de periódico ¿Qué fuentes, colores, alineación de texto usarías? Con los conocimientos que tienes hasta ahora puedes intentarlo.

"Referencias"

Una bibliografía es el listado completo de todos los materiales empleados para realizar

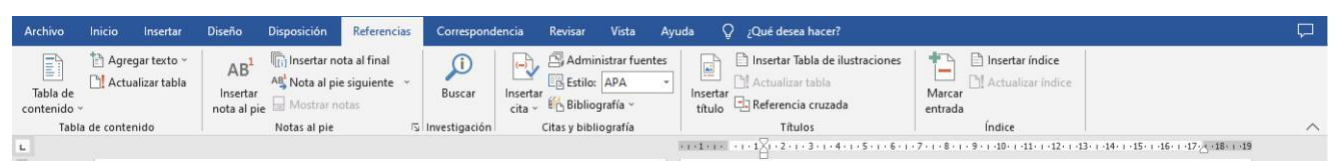

un trabajo, aparece siempre al final del documento. En la mayoría de los programas de procesadores de texto, verás la opción de emplear un formato de bibliografía. En esta ficha de referencias, además de organizar las citas, también se puede colocar el índice, tabla de contenido, tabla de ilustraciones que integran las fuentes de las que se recabó la información.

"Revisar"

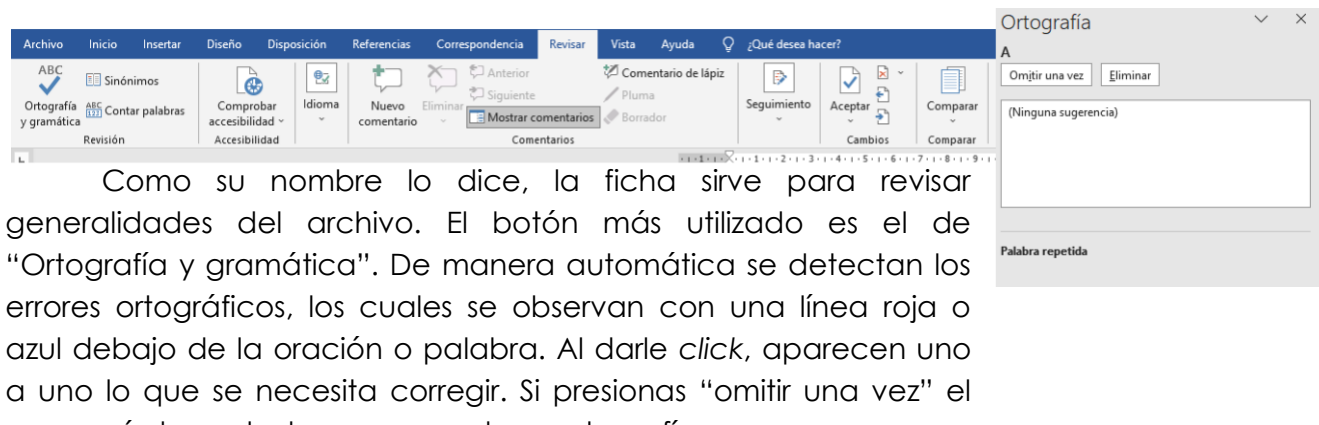

error será descartado conservando su ortografía.

#### **1.6 Excel/hoja de cálculo**

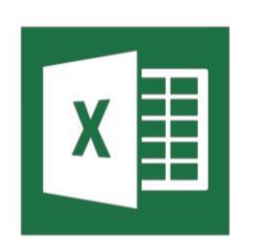

Otro de los programas ofimáticos es Excel, el cual procesa la información mediante "hojas de cálculo". Observa los principales elementos:

1) **Celda:** Se conoce como celda activa a aquella en la que se van a anotar los datos. Se tiene que dar "enter" para fijar el contenido en esa celda y avanzar hacia otra, también se puede seleccionando otra con la ayuda del *mouse* o las flechas del teclado.

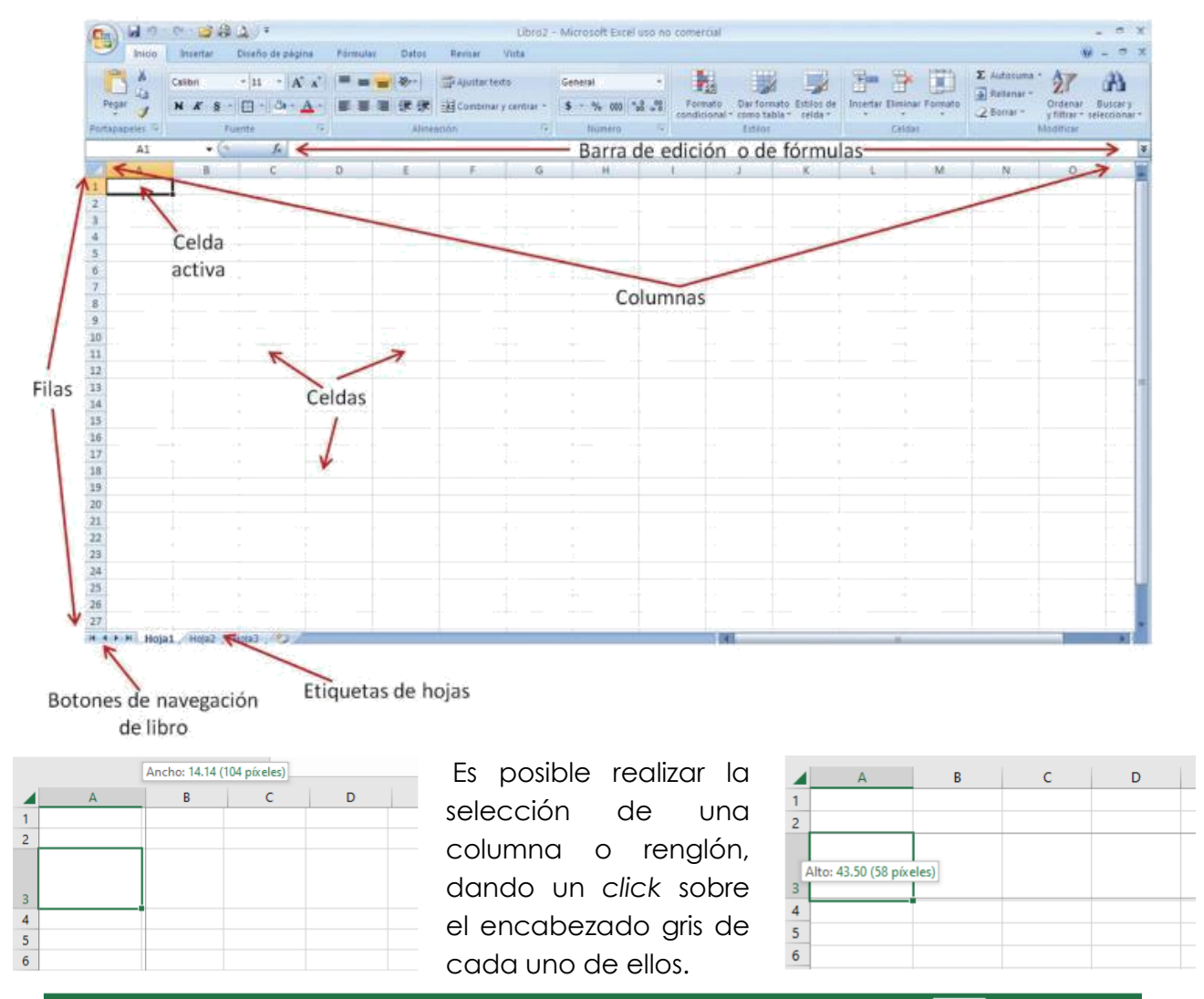

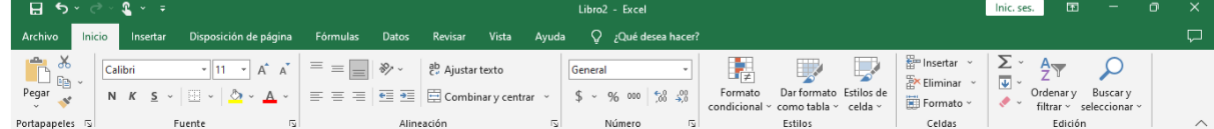

**Insertar y eliminar celdas.** Cuando se desee agregar una columna a la izquierda de otra, se selecciona el encabezado de esta última y se utiliza la ficha "Inicio" con la opción: Insertar> Columnas de hoja> del grupo de herramientas celdas. **Tamaño de las celdas.** Para cambiar el ancho de una columna o renglón se ubica el apuntador del *mouse* en las líneas que se encuentran entre los encabezados de dos columnas o renglones.

# **Actividad 2:**

Vamos a practicar el uso del Excel, observa la siguiente imagen e identifica el rango de celdas. Por ejemplo, podemos decir que el rango A1:C2 está conformado por las celdas A1, B1, C1, A2, B2 y C2 (observa el ejemplo). Al momento de interpretarlo podemos hacer referencia a las celdas que van desde A1 hasta la C2. Ahora colorea el rango de celda B1:E3

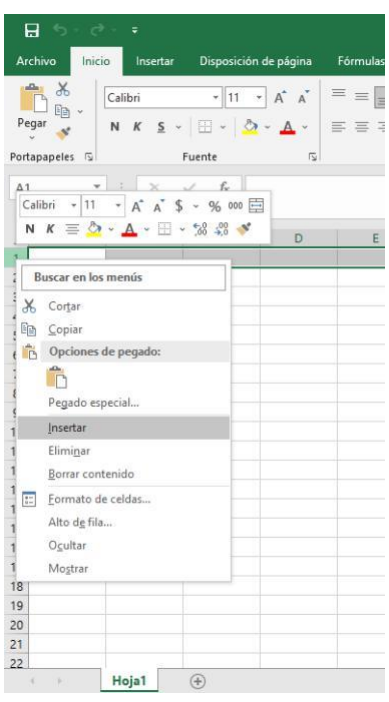

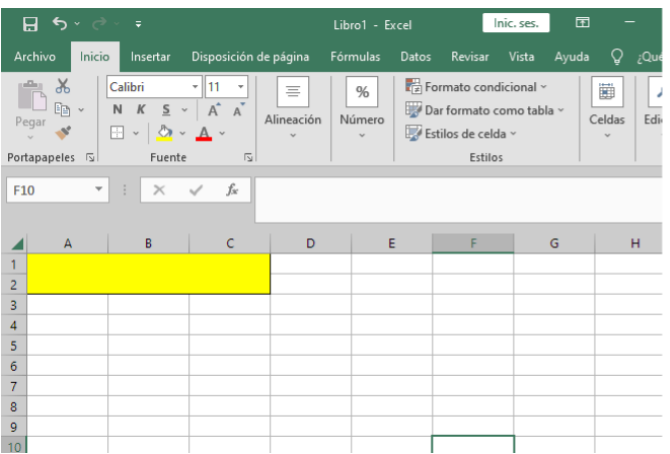

#### Ejemplo: Marca aquí las celdas:

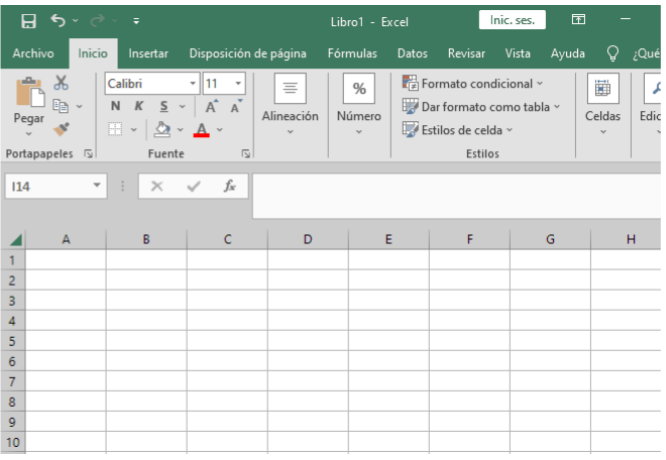

#### **¿Cómo graficar?**

Imaginemos que trabajas en una tienda y para realizar promociones te solicitan llevar una estadística de cuál es el día en el que hay más venta.

En caso de que sigas estos ejercicios desde tu computadora, inténtalo paso a paso.

- 1. Coloca los días de la semana en el rango de celda A2:A8 y del rango B2:B8 coloca el número de personas que ingresan a la tienda. Recuerda incluir los encabezados de cada sección. Observa que en el apartado de "fuente" se remarcaron los bordes así como el relleno de color de las celdas A1 y B1.
- 2. Selecciona todas las celdas con tu cursor y a continuación dirígete al apartado de "insertar" en "gráficos" y

"columnas". De esta manera, automáticamente, aparece la gráfica del estilo seleccionado. Recuerda que para personalizar cualquier trabajo se pueden insertar títulos decorativos en **insertar > texto > wordart**.

3. Operaciones automatizadas en Excel:

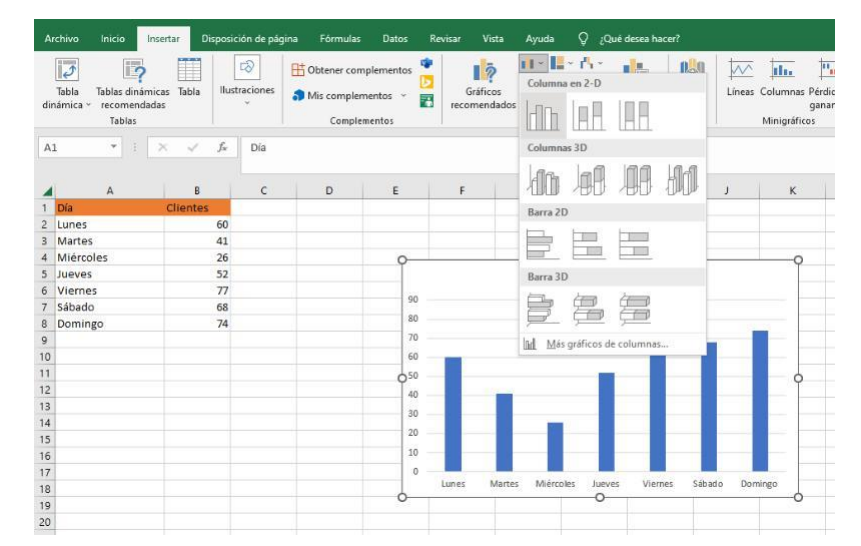

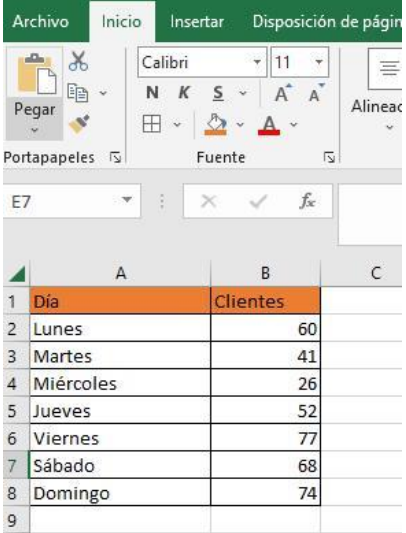

Para + sumar, - restar, \* multiplicar y dividir de manera sistematizada se puede introducir una función. En primer lugar debemos situarnos en la barra de fórmula. Una vez que hayas puesto "=" seleccionas la primera celda, seguido de la operación que desees realizar, en el caso del ejemplo es "+", suma, y a continuación damos *click* a la siguiente cifra. En la celda elegida para ingresar la función se arrojará el resultado.

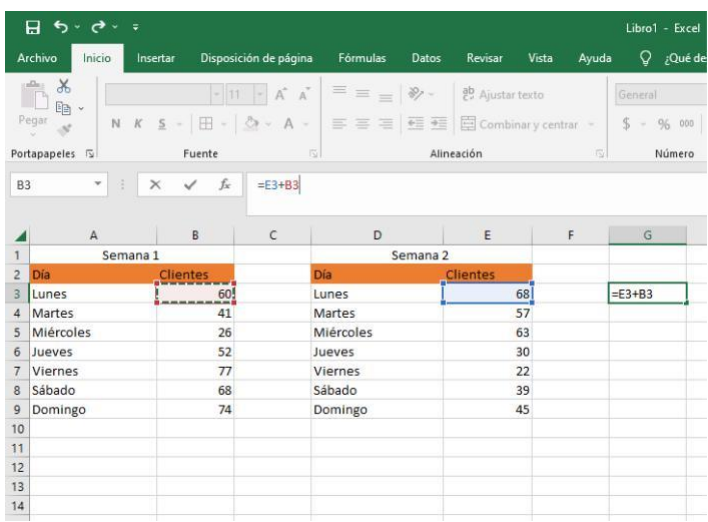

#### **PowerPoint**

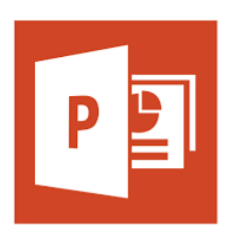

PowerPoint es un programa que permite diseñar presentaciones electrónicas cuya finalidad es transmitir información de una manera visualmente atractiva para el espectador. Te mostraremos algunas funciones básicas que te permitirán generar una presentación. Al abrir el programa aparece una diapositiva con diseño de título y subtítulo. Puedes empezar explorando diversas fuentes y tamaños

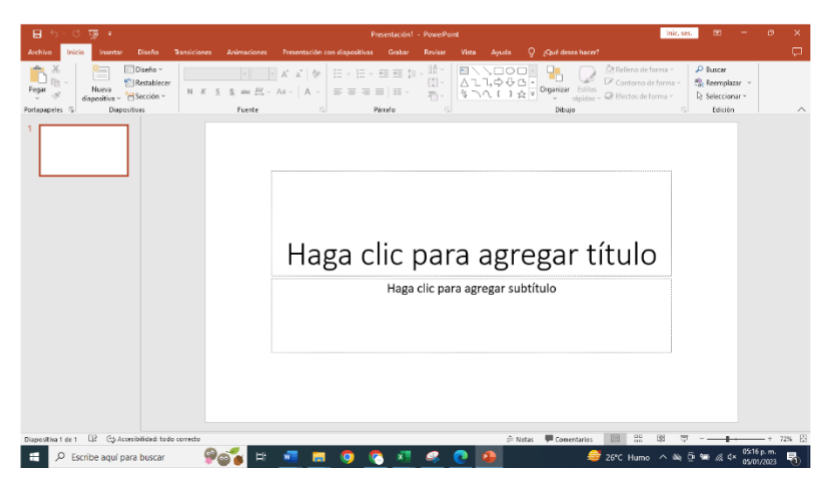

#### 1. Vista

Las diferentes maneras en que se puede editar la presentación los puedes editar en el apartado de "vista". En la opción "normal" ya está predeterminada y no genera ningún cambio. Las otras vistas permiten editar notas o esquematizar la presentación.

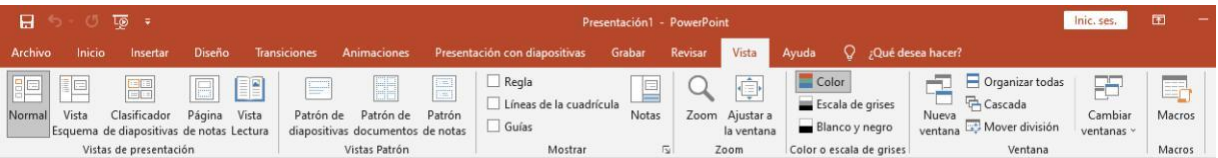

#### 2. Insertar multimedia

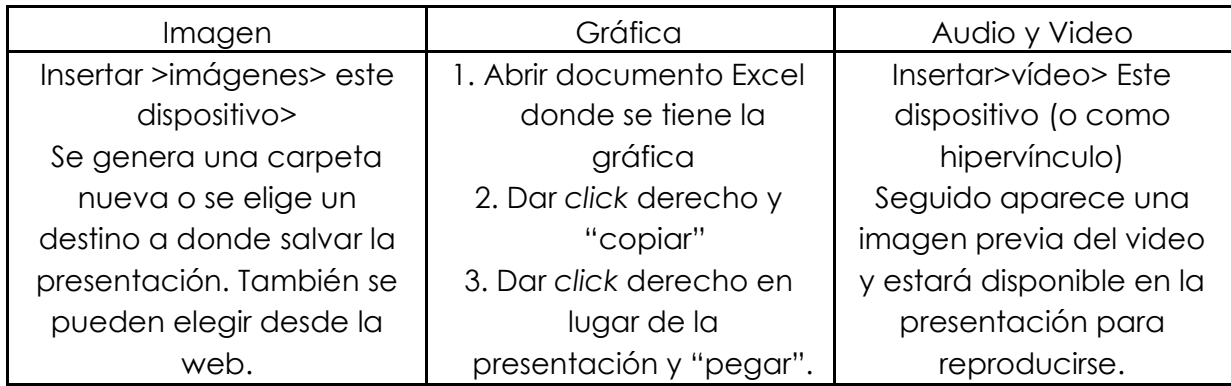

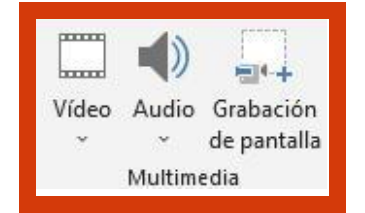

## 3. Diseño

En este apartado hay algunos estilos de fondo para mejorar el aspecto visual de la

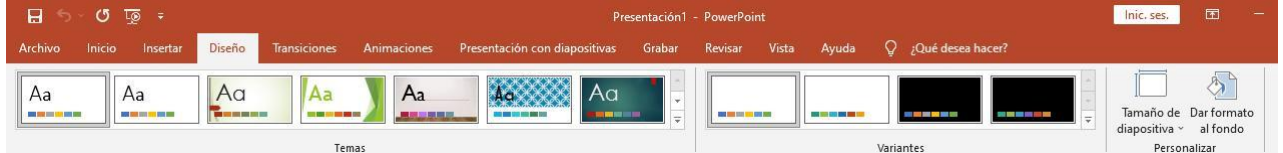

presentación. Cuando se desea aplicar diseños con combinación de colores, tipos de letra, imágenes, etc., se usan los estilos incluidos en el programa a través de la ficha "diseño" en el grupo de herramientas "temas". Allí mismo se encuentran al darle *click* al menú desplegable de "variantes" se encuentra disponibles las opciones "colores, fuentes y efectos".

#### 4. Animación

La **animación** de diapositivas se refiere a la forma en que van a apareciendo los distintos elementos de una diapositiva.

La **transición** de diapositivas se refiere a la forma en que el programa cambia de una a otra diapositiva. Para asignar un efecto de transición a una diapositiva se utiliza la ficha

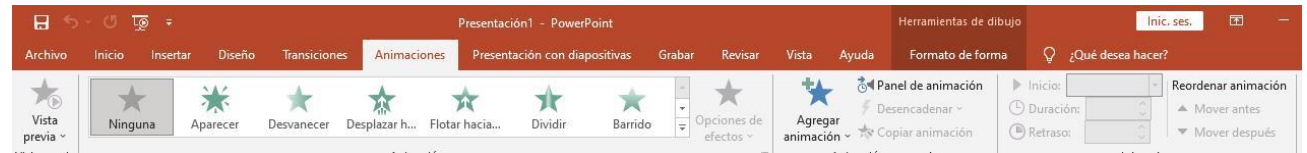

**animaciones** donde se define el efecto que se desea aplicar, por ejemplo, la velocidad de cambio, el sonido asociado y si el avance será con el *mouse* o después de un determinado tiempo.

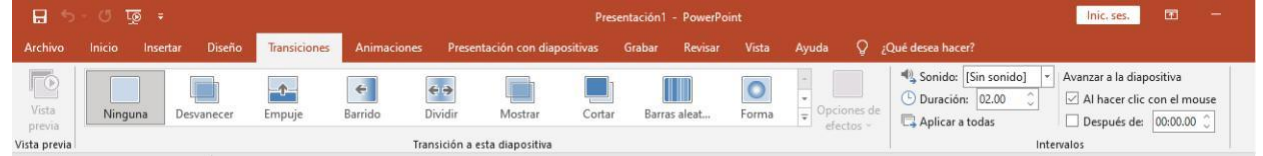

# <span id="page-14-0"></span>**1.7 Las TIC y la sociedad educativa**

Durante los últimos años se han ido incorporando las tecnologías en el aula. A continuación te presentaremos algunas de las funciones que te pueden ser de utilidad para la vida laboral o estudiantil.

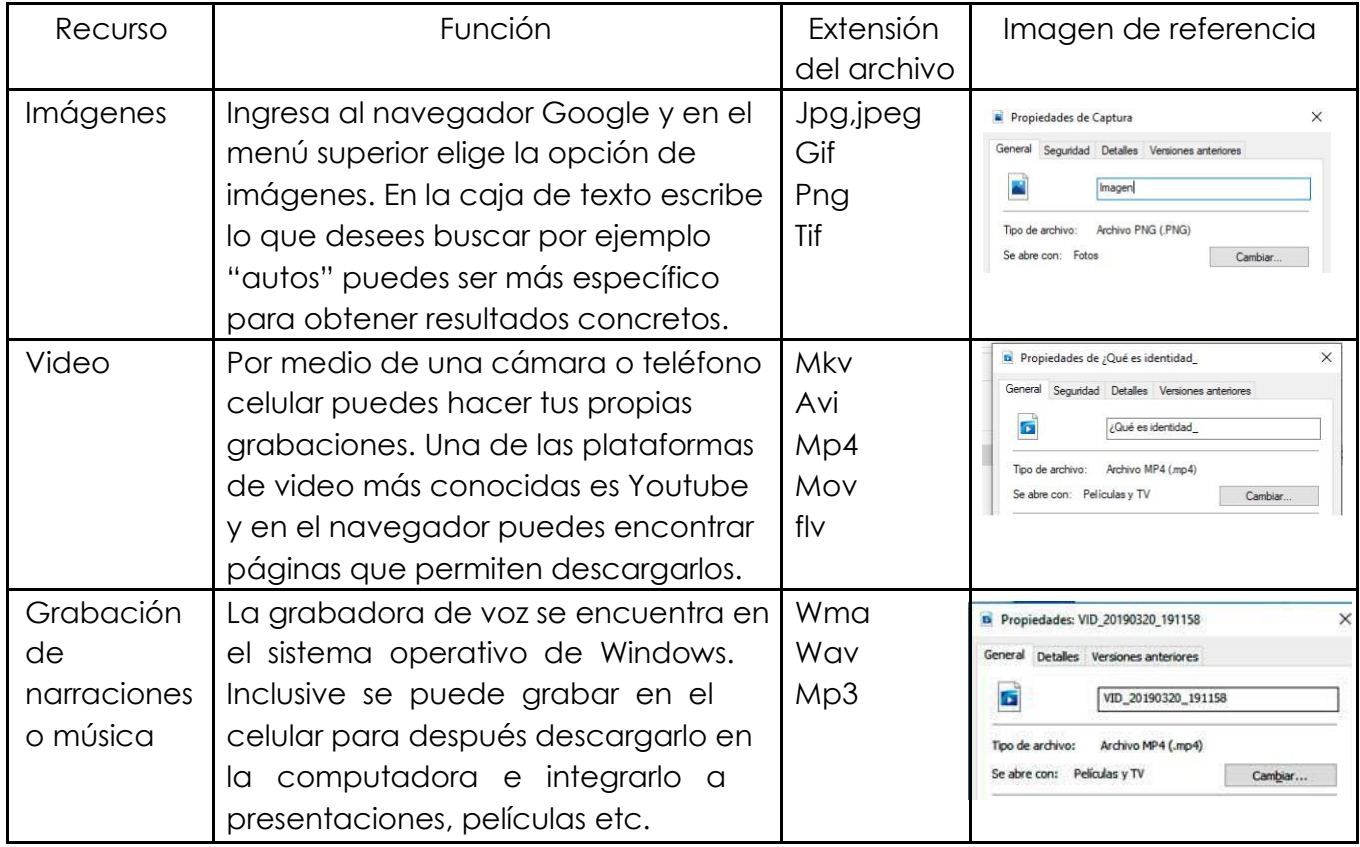

¿Sabes qué significan esas extensiones? Cada una refiere a un tipo de archivo y a continuación te dejamos los más relevantes:

**Jpg, jpeg**: Formato de imagen que se puede comprimir en un alto porcentaje para crear archivos ligeros.

**Gif:** Archivos de poco peso, permite hacer transparencias en las imágenes y guardar las animadas.

**Png**: Formato de archivo que maneja mayor número de colores y permite hacer transparencias en las imágenes.

**Tif**: Archivo estándar de alta calidad compatible con varios sistemas operativos.

**Wma:** Archivo de sonido para utilizarse en reproductores multimedia de Windows.

**Wav**: Formato de audio digital sin compresión diseñado para sistemas Windows.

**Mp3:** Archivo de sonido comprimido sin que el oído humano detecte las diferencias causadas por la compresión de alta calidad y menor tamaño.

**Mp4:** es un formato de almacenamiento de archivos multimedia ampliamente utilizado para almacenar video y para transmisiones.

# **Autoevaluación Unidad 1**

- 1. Avance tecnológico que ha permitido el desarrollo de la sociedad de la información y el conocimiento el cual funciona a través de una red de computadoras conectadas entre sí y brinda diferentes tipos de servicios como http, telnet, correo electrónico etc.
- a) Chat
- b) Internet
- c) Procesadores de texto
- d) Programas informáticos
- 2. Son textos resaltados que permiten redireccionar al usuario hacia otra página:
- a) Hipervínculos
- b) Menús desplegables
- c) Cajas de textos
- d) Bibliografía
- 3. ¿Qué programa utilizarías si en alguno de los módulos se te solicitara redactar un resumen digital de un texto del libro?
- a) Word
- b) PowerPoint
- c) Excel
- d) Notas
- 4. ¿Qué apartado necesitarías consultar para modificar el título a un texto de Word con fuente "Times New Roman" a 12 puntos?
- a) Correspondencia
- b) Vista
- c) Revisar
- d) Inicio
- 5. Juan requiere llevar el cálculo de los productos vendidos de su tienda durante la semana en una hoja de cálculo. Si necesitara saber el total de refrescos que vendió, ¿qué fórmula tendría que ingresar en la barra de fórmulas?

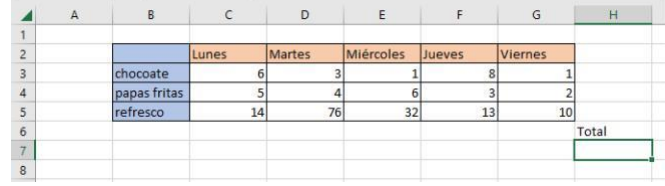

- a) =C3+D3+E3+F3+G3 (o autosuma ∑.)
- b) C3=TOTAL
- c)  $=C3-D3$
- d) =C3\*D3
- 6. Toño está realizando su tesis: uno de los elementos de la edición del documento que necesita incluir es el índice, pero las hojas no tienen número. ¿A qué opción necesita recurrir para incluirlas?
	- a) Numerar hoja por hoja
	- b) Insertar> numeración de página
	- c) Insertar> pie de página
	- d) Referencias> tabla de contenido> tabla de contenido automática

Completa las siguientes afirmaciones con el concepto correcto tomando en cuenta que se utilizan en PowerPoint:

- 7. Se refiere a la forma en que el programa cambia de una a otra dispositiva:
	- a) Transición
	- b) Animación
	- c) Efecto
	- d) Diseño
- 8. Se refiere a la forma en que van apareciendo distintos elementos de una diapositiva:
	- a) Transición
	- b) Animación
	- c) Efecto
	- d) Diseño
- 9. Relaciona correctamente cada extensión con el tipo de archivo:

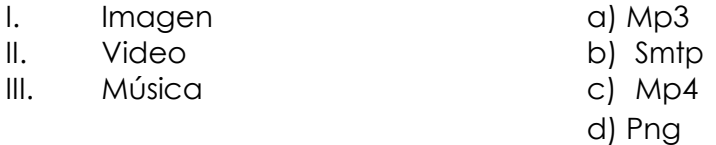

- $a)$  I d, II b, III c
- b)  $l c, ll d, ll| a$
- c) I d, II c, III a
- d) I a, II b, III c
- 10. Identifica cada una de las afirmaciones escribiendo F si es falsa o V si es verdadera:

\_\_\_\_ El correo permitió mantener el contacto e informarse de lo que pasaba en un lugar u otro

\_\_\_\_ Actualmente solo se utiliza un navegador para todos los usuarios el cual está instalado de manera predeterminada

\_\_\_\_ Los programas ofimáticos solo pueden utilizarse en el ámbito laboral

# **Unidad 2**

# **Redes Sociales**

<span id="page-17-0"></span>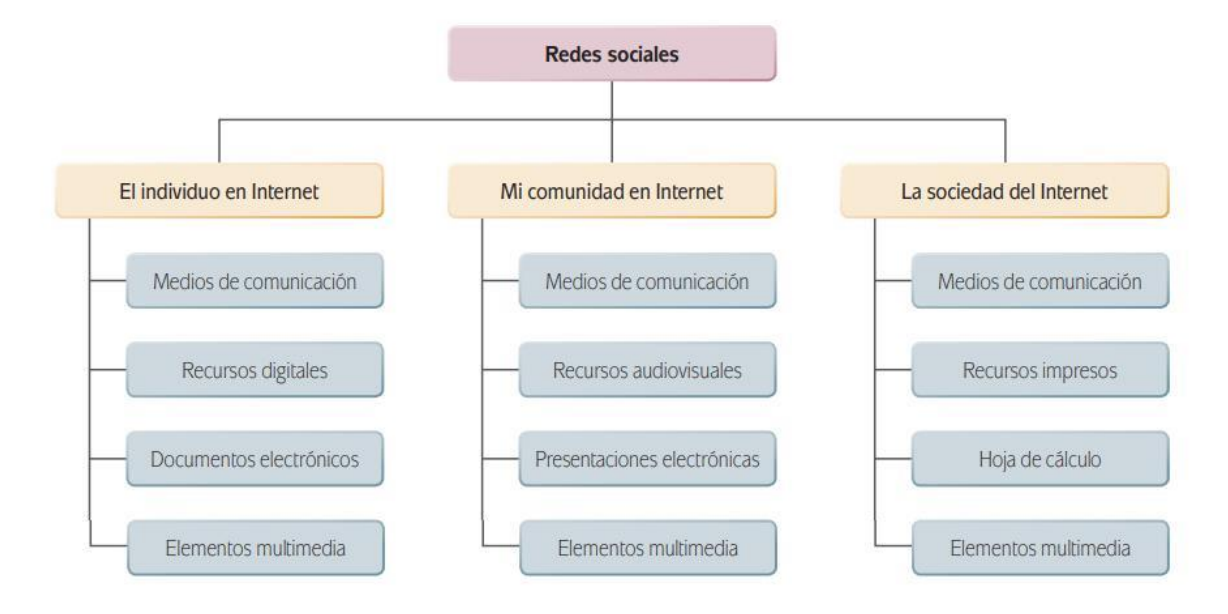

# **2.1 El individuo en internet**

- Hasta hace pocos años, cuando uno deseaba adquirir un producto o solicitar un servicio se consultaba la "Sección Amarilla", que era un directorio comercial repartido de manera gratuita. En la actualidad, la forma de negocios ha cambiado pues ahora esta información se puede consultar desde internet:
- 1. Páginas informativas de empresas. Aquí se pueden revisar los productos o servicios anunciados desde páginas web.

2. Tiendas en línea. Se puede comprar en línea con cargo a alguna tarjeta débito/crédito. Seguramente ya has consultado anteriormente cuando has necesitado de algún artículo o contactar a alguien para realizar un trabajo de obra. Una fuente que puede ser de utilidad es el blog, estos son espacios que los internautas abren con la finalidad de dar a conocer sus puntos de vista, reflexiones y experiencias sobre los temas que les son de interés. En los últimos años se ha ido sustituyendo por diferentes plataformas como: Instragram, Twitter, Facebook, TikTok, Telegram, entre muchos otros más.

Muchas de las actividades interactivas de internet, somos los foros o blogs, requieren tener una cuenta de correo electrónico. Revisemos algunos conceptos básicos del mismo.

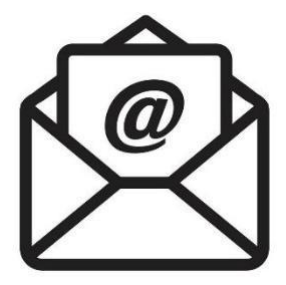

#### **2.2 Correo electrónico**

Es un servicio soportado en Internet que permite el envío y recepción de mensajes de manera rápida. Existen muchos servicios de correo electrónico a los que se puede acceder a partir de un registro previo: Hotmail, Yahoo, Gmail, entre otros.

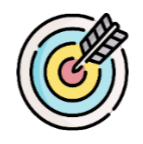

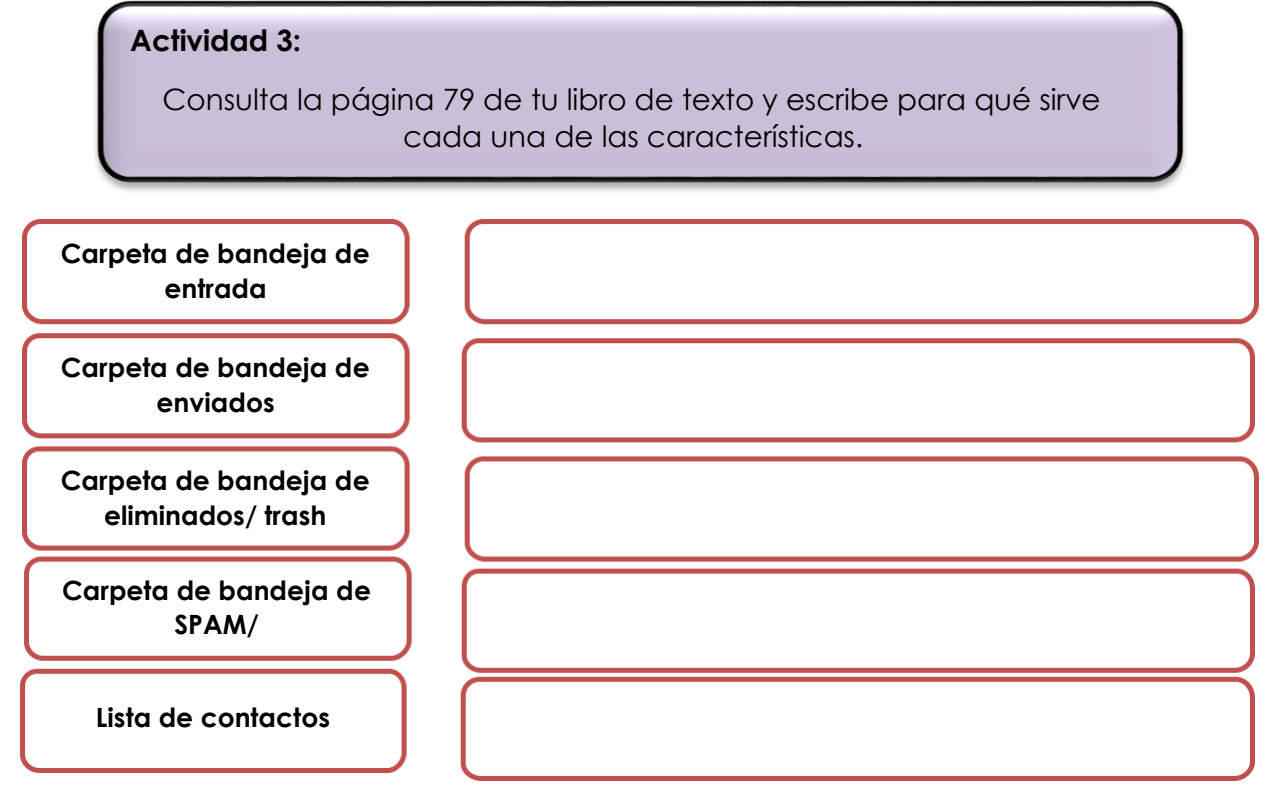

Cuando te registras obtienes lo que se conoce como dirección o cuenta de correo electrónico, el cual está integrado por los siguientes elementos.

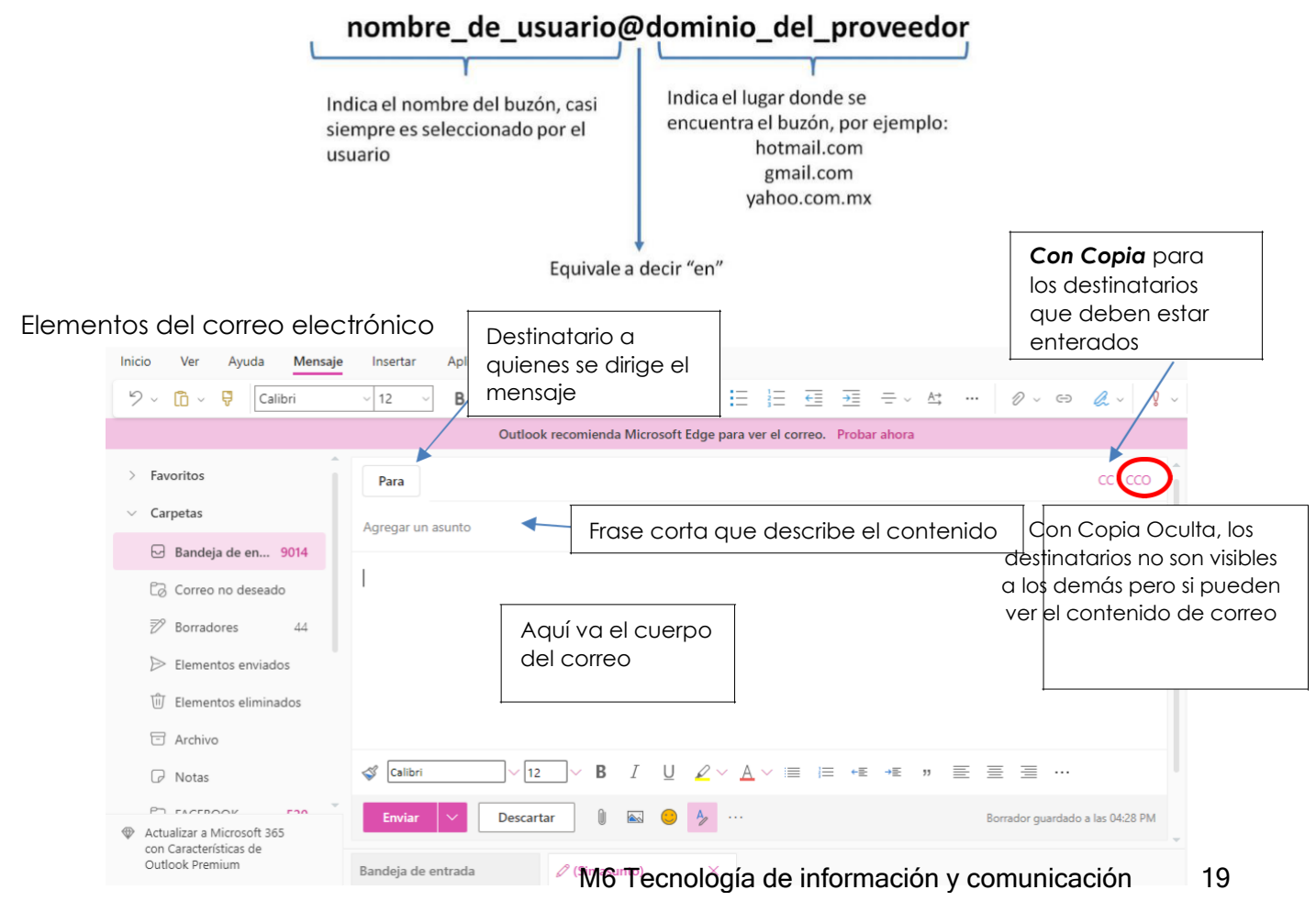

# <span id="page-19-0"></span>**2.3 Comunicación al momento**

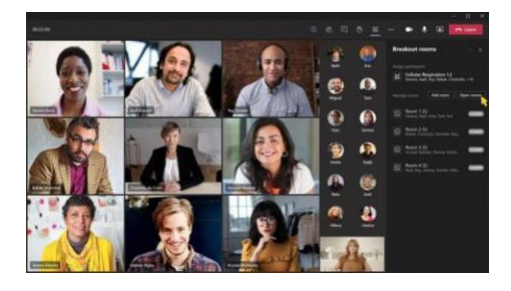

La comunicación sincrónica se da cuando dos más usuarios se encuentran en lugares distintos, pero conectados al mismo tiempo, mientras que la comunicación asincrónica se presenta cuando no hay coincidencia en el tiempo y cada usuario realiza sus actividades en la red en diferente momento. La comunicación asincrónica se presenta cuando no hay

coincidencia en el tiempo y cada usuario realiza sus actividades en la red en diferente momento.

Los mensajes instantáneos son una forma de chat que ofrecen algunos proveedores de correo electrónico por ejemplo: Gmail, Messenger etc. Estos permiten establecer una comunicación escrita en tiempo real entre dos o más personas.

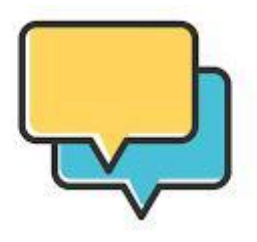

# **2.4 La sociedad en internet**

#### **Redes sociales**

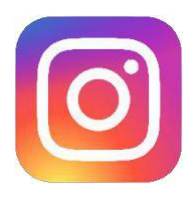

¿Qué plataformas de redes sociales conoces? Con el surgimiento de redes sociales basadas en Internet se estableció la nueva forma de comunicarse. Gracias a ellas se puede mantener en contacto con amigos y familiares e incluso comunicarse con personas a quienes no se ve desde hace mucho tiempo o se encuentran lejos de nosotros.

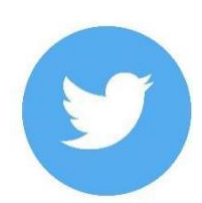

#### **Características generales de las redes sociales**

La mayoría de este tipo de redes permite que el usuario coloque:

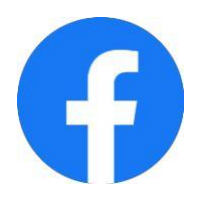

**Foto de perfil**: imagen que un usuario coloca como identificador. **Solicitud de amistad**: Aviso que una persona recibe para notificarle que otra persona está interesado en contactarle.

**Seguidor**: Persona interesada en conocer los mensajes que emite a través de una red social.

En este servicio de red social en internet, los principales elementos son:

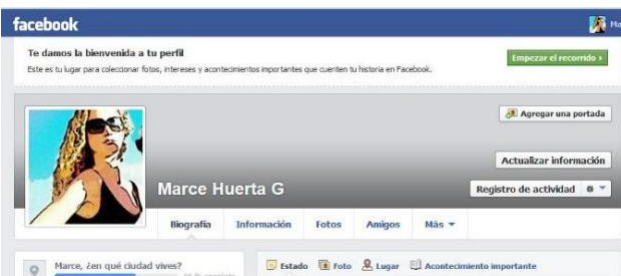

• **La biografía**, es el espacio donde realizas la publicación de lo que quieres compartir con las personas que tienen acceso a tu perfil. En él puedes publicar textos, fotos y enlaces a recursos de Internet como videos o documentos.

**La lista de amigos,** donde se registran las personas o empresas con las que mantienes contacto y de los que previamente has aceptado su amistad con el finde generar una red.

• **El perfil**, que es el espacio en donde presentas información personal como tu fecha de nacimiento, tu lugar de nacimiento, tu lugar de residencia, tus estudios o tu trabajo. Este perfil está protegido dependiendo de la seguridad que indiques.

• La sección de **fotos,** donde aparecen las imágenes que has publicado y en las que puedes etiquetar a las personas que aparecen en ellas y que también tienen una cuenta en la red social.

• El renglón **Buscar,** donde podrás teclear el nombre de alguna persona a la que deseas localizar y la red desplegará las coincidencias encontradas entre sus usuarios. Cabe señalar que esta búsqueda es la más sencilla, pero a través del botón Buscar Amigos pueden realizarse búsquedas a través de más datos.

• Los iconos **Solicitudes de Amistad,** Mensaje y Notificaciones indican de manera visual cuando has recibido una solicitud de amistad, un mensaje y si alguien ha comentado alguna de tus publicaciones, respectivamente.

• El acceso al **chat**, donde podrás encontrar a quiénes se encuentren en línea al mismo tiempo que tú.

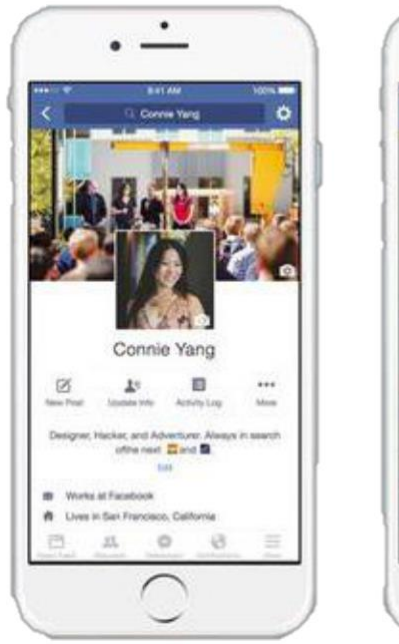

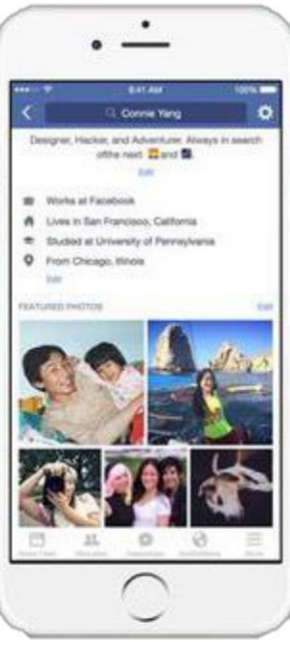

#### **Para reflexionar:**

¿Puedes identificar la mayoría de los elementos antes mencionados de un perfil de Facebook?

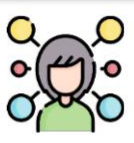

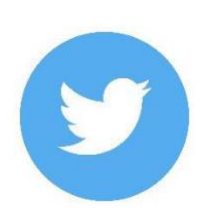

Twitter es una aplicación web gratuita de "microblogging" que reúne las ventajas de los blogs, las redes sociales y la mensajería instantánea. Esta nueva forma de comunicación, permite a sus usuarios estar en contacto en

tiempo real con personas de su interés a través de mensajes breves de texto a los que se denominan "updates" (actualizaciones) o *tweets*, por medio de una sencilla pregunta: ¿Qué estás haciendo? La manera en que funciona es la siguiente: los usuarios envían y reciben

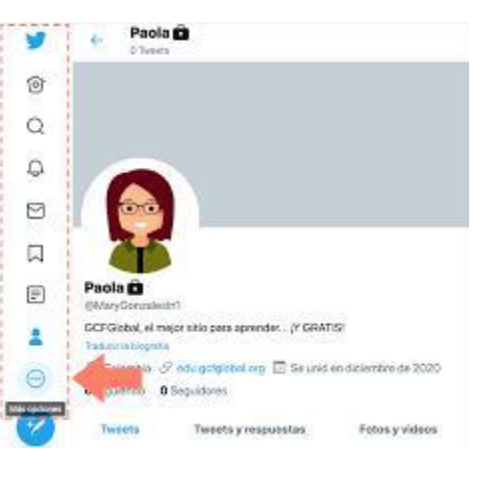

*updates* de otros usuarios a través de breves mensajes que no deben superar los 140 caracteres, vía web, teléfono móvil, mensajería instantánea o a través del correo electrónico; e incluso desde aplicaciones de terceros, como pueden ser Twitterrific, Facebook, Twitterlicious, Twinkle, y muchas otras.

En la gráfica siguiente podrás observar qué porcentajes de la población utiliza las redes sociales.

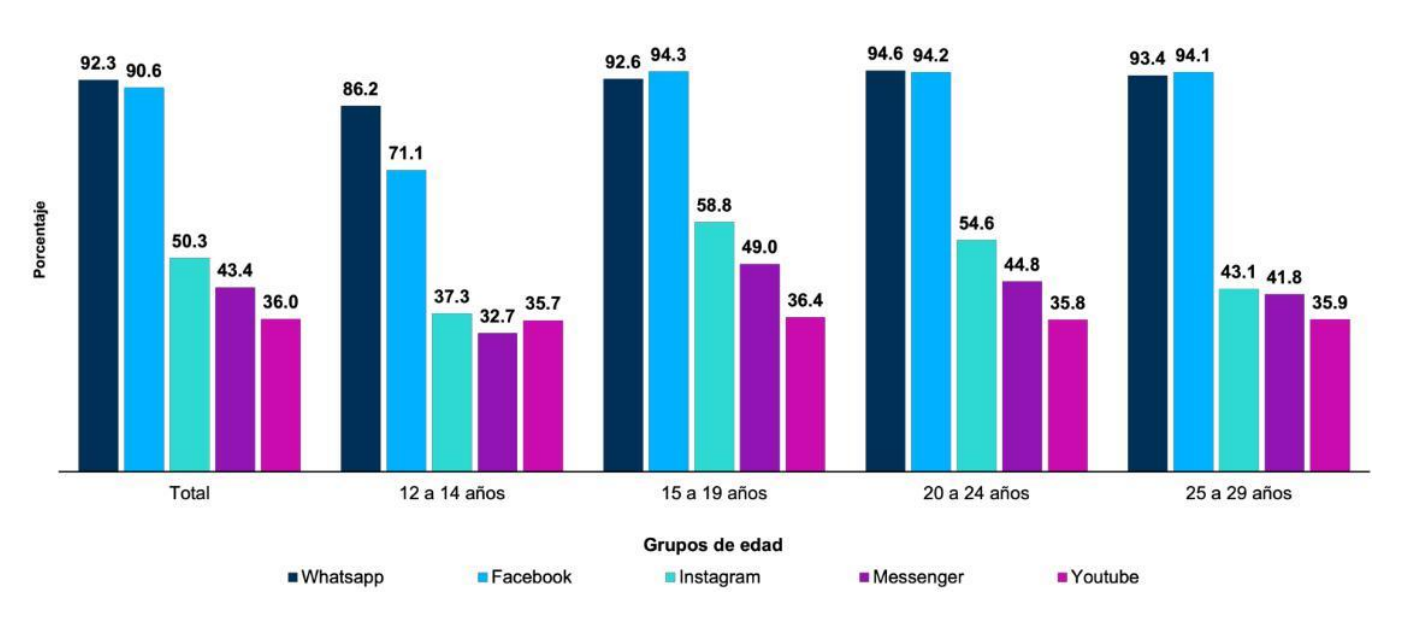

#### **Autoevaluación Unidad 2**

- 1. Escribe a continuación las redes sociales que más utilizas:
- 2. Si durante tus clases en Prepa Abierta el asesor te solicita conectarse de manera remota durante una videoconferencia, ¿qué tipo de comunicación se está dando?
- a) Comunicación asincrónica
- b) Comunicación sincrónica
- c) Chat
- d) Comunicación remota
- 3. ¿A qué carpeta se van los correos que se eliminan?
- a) SPAM
- b) Trash
- c) Enviados
- d) Archivados
- 4. Observa el siguiente correo electrónico redactado por un profesor y señala ¿qué elementos le hacen falta para poder ser enviado correctamente?

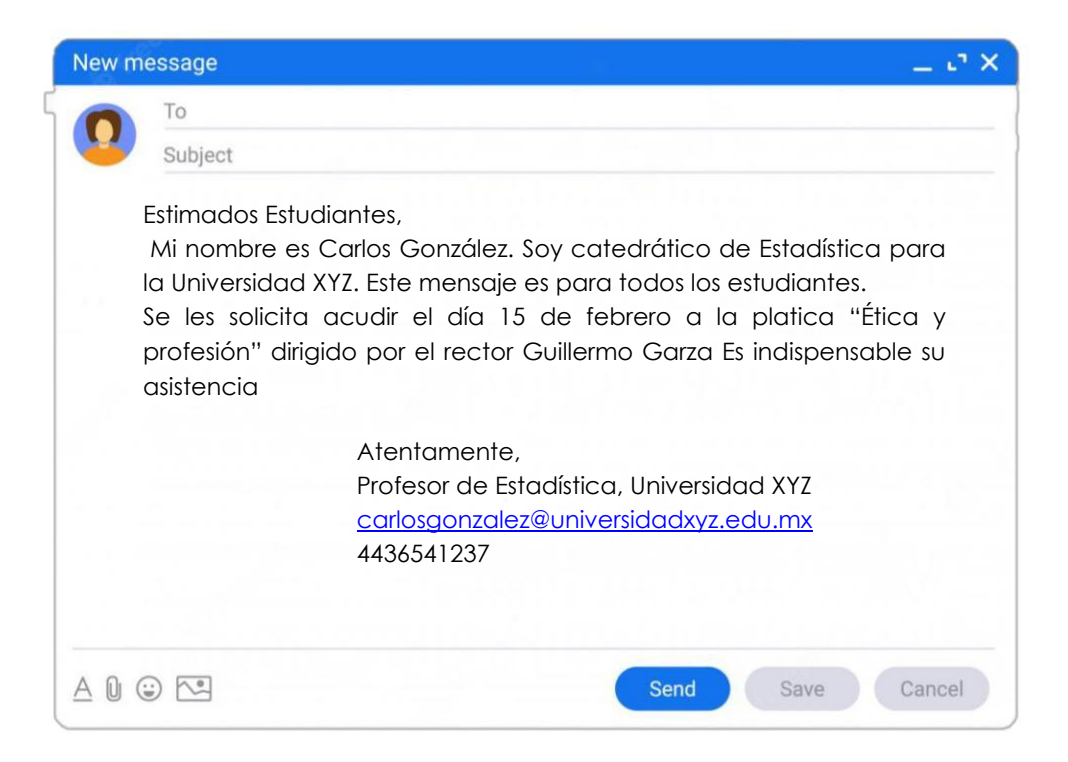

- a) Asunto y correo electrónico
- b) Archivos adjuntos y firma
- c) CC y CCo
- d) Emojis e imágenes

Completa con el concepto correspondiente la siguiente información:

5. Los siguientes iconos corresponden a \_\_\_\_\_\_\_\_\_\_\_\_\_\_, que indican de manera visual que se han recibido nuevas solicitudes, mensajes o interacciones con tus publicaciones.

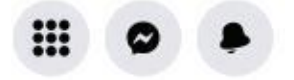

- a) Emojis
- b) Fotos
- c) Reels
- d) Notificaciones
- 6. Para abrir una cuenta de Facebook o de cualquier red social, inclusive para realizar compras en línea, como primer requisito se te solicita confirmar tu identidad a través de:
	- a) Correo electrónico
	- b) Celular
	- c) Dispositivo electrónico
	- d) Cuenta de blog
- 7. Red social que funciona con usuarios que envían y reciben actualizaciones de otros usuarios a través de breves mensajes que no deben superar los 140 caracteres, vía web, teléfono móvil, mensajería instantánea o a través del correo electrónico; e incluso desde aplicaciones de terceros:
	- a) TikTok
	- b) Youtube
	- c) Twitter
	- d) Facebook
- 8. Si en tus clases de Prepa Abierta en la página oficial cargan un video con una clase de "Las nuevas tecnologías" y envias comentarios al respecto para que a su vez el asesor te retroalimenta durante el tiempo definido ¿De qué tipo de comunicación estamos hablando?
	- a) Comunicación asincrónica
	- b) Comunicación sincrónica
	- c) Chat
	- d) Comunicación remota
- 9. Comunicación escrita e instantánea entre dos o más personas por medio de servidores como Gmail, Messenger, etc.
	- a) Comunicación asincrónica
	- b) Comunicación sincrónica
	- c) Chat
	- d) Comunicación remota
- 10.Es el espacio en Facebook donde realizas la publicación de lo que quieres compartir con las personas que tienen acceso a tu perfil. En él, puedes publicar textos, fotos y enlaces a recursos de internet como videos o documentos.
	- a) Biografía
	- b) Buscar
	- c) Fotos
	- d) Lista de amigos

# **Unidad 3**

# **La tecnología digital**

<span id="page-25-0"></span>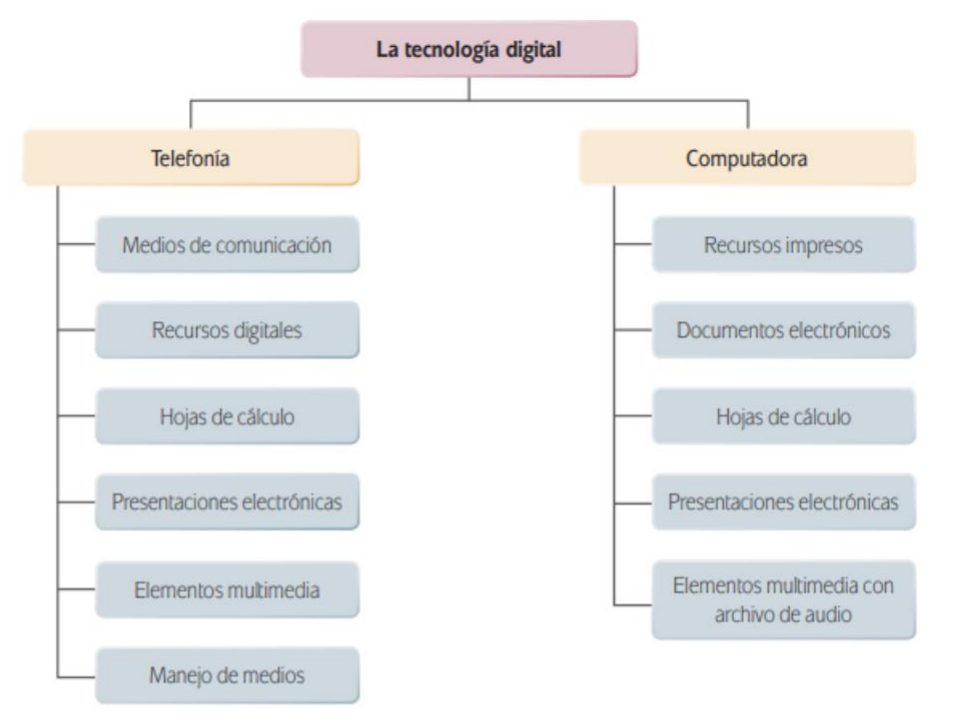

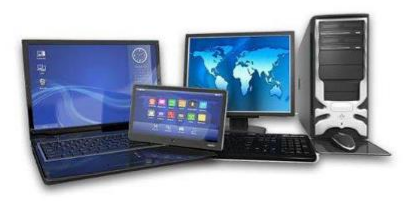

# **3.1 La electrónica digital**

Uno de los componentes fundamentales de las computadoras son los microprocesadores y es la unidad de procesamiento principal de un ordenador, es a sí misma la unidad más importante, el cerebro de un ordenador.

En la actualidad las personas realizan diversas actividades por medio de su teléfono celular además de la más importante y la cual fue el primer uso que se le dio: las llamadas telefónicas.

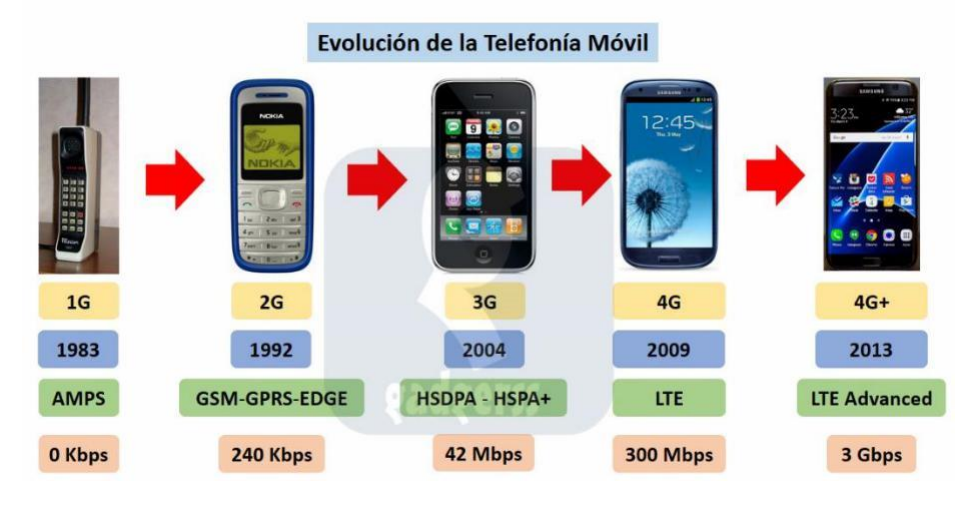

<span id="page-26-0"></span>A continuación te presentaremos las características de cada una de las generaciones de celulares con respecto a la velocidad de internet y transferencia de datos indicados en la imagen anterior:

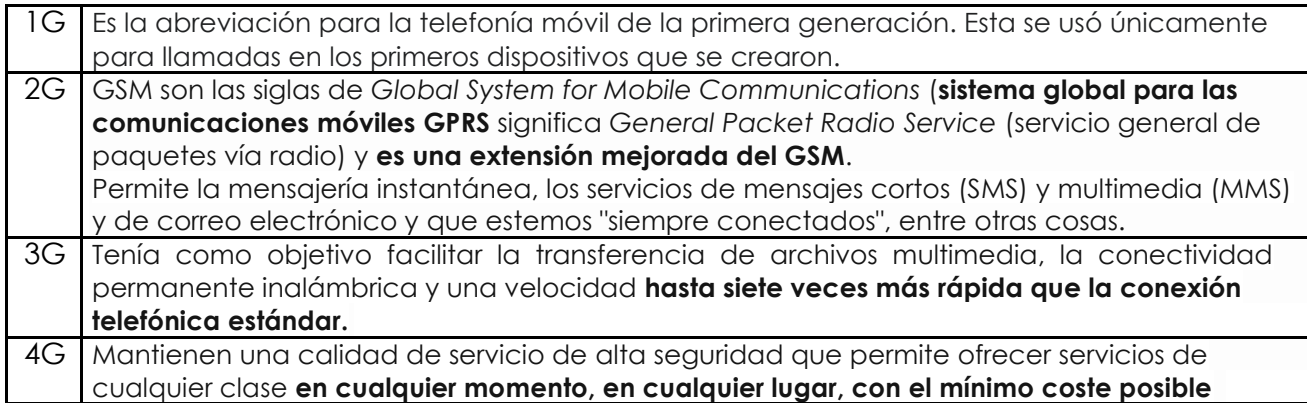

## **3.2 Funciones de los celulares**

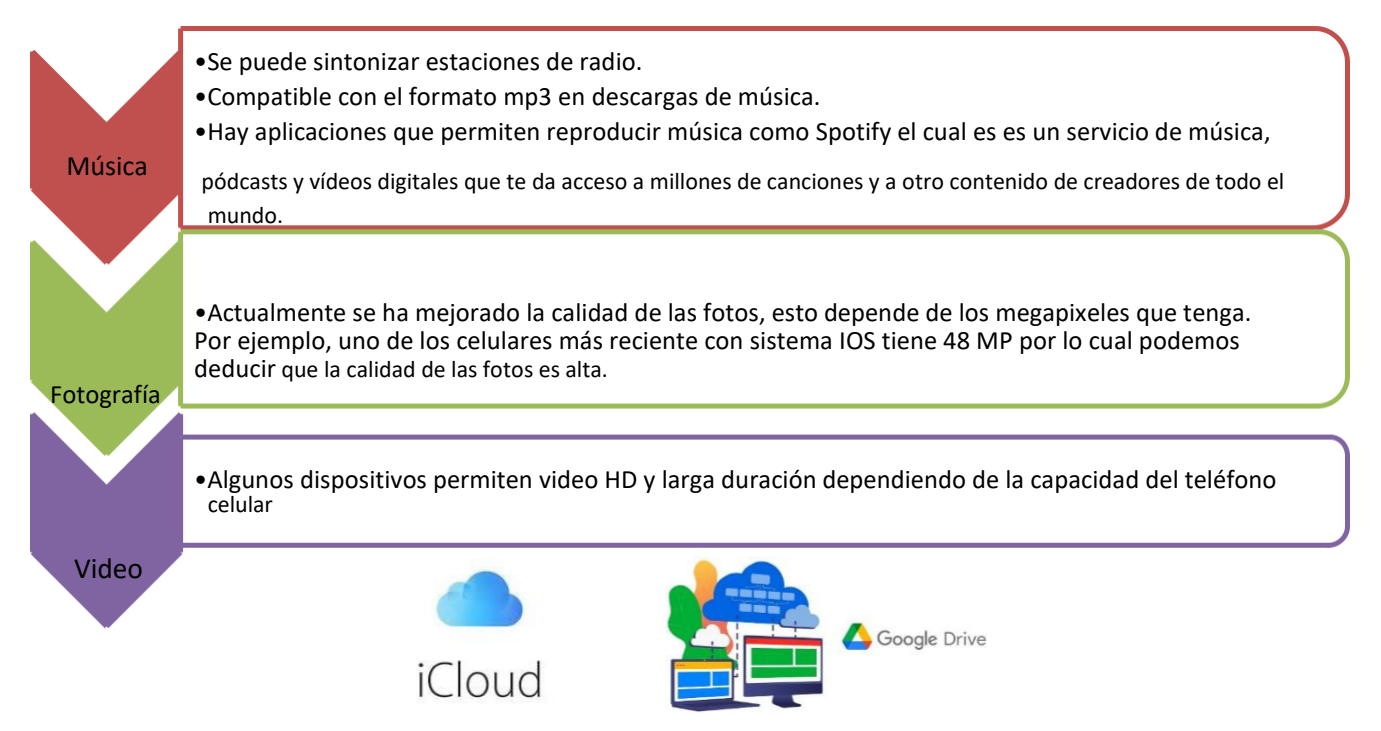

"La nube" en informática se refiere a un servicio que procesa y almacena datos por medio de una red de servidores. Al usar la nube, ya no es necesario ningún otro sistema de almacenamiento de datos o hardware, es decir, se puede guardar o almacenar cualquier información sin hacer uso del disco duro de una computadora, USB o memoria de almacenamiento externo.

#### **Sistema operativo en celulares**

Una de las categorias de teléfono celular es la de los llamados smartphones o teléfonos inteligentes. Las apps o aplicaciones móviles son programas creados para ser ejecutados en los sistemas operativos de los smartphones, tablets o relojes inteligentes.

Los sistemas operativos más populares son de Windows mobile, Android y IOS de

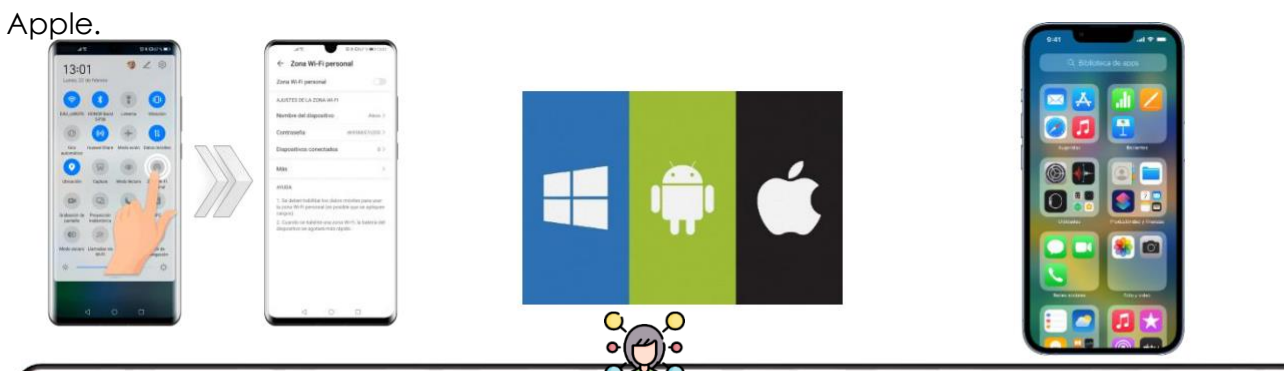

#### **Para reflexionar:**

Si tienes celular, ¿Qué sistema operativo usas? Y ¿Qué aplicaciones utilizas frecuentemente?

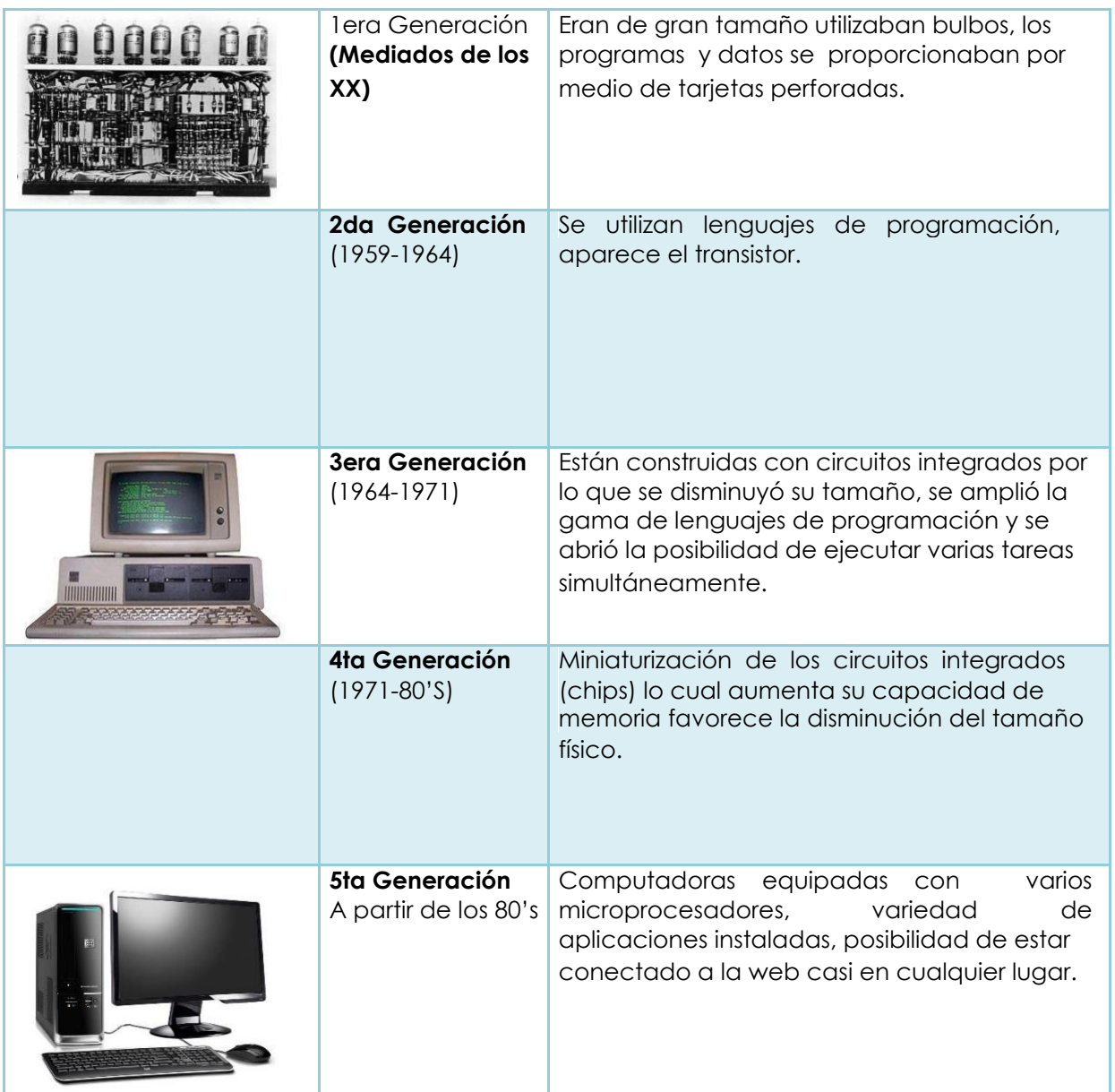

#### **El celular como módem**

El celular se puede utilizar como módem para conectar a internet otros dispositivos como tablet, computadora o inclusive a otro celular. En la mayoría de los celulares esta opción aparece como "Zona Wi Fi personal" y puede activarse o desactivarse desde el apartado de "ajustes" o "configuración de tu móvil, como se muestra en la imagen.

#### **3.3 La computadora**

Una computadora es un dispositivo integrado por elementos mecánicos, eléctricos y electrónicos que realiza operaciones a gran velocidad de acuerdo con las instrucciones proporcionadas por un programa y también cuentan con un sistema operativo,

# **3.4 La informática en la vida cotidiana**

La informática juega un papel muy importante en la vida contemporánea, ya que se ha convertido en la base tecnológica de todas las esferas de la vida del hombre. La informática es utilizada en la educación, la medicina, la investigación científica, la policía, las comunicaciones, el transporte, etc. En la esfera de la educación la informática es usada como apoyo a los profesores en la enseñanza de asignaturas, mediante multimedios, programas educativos, enciclopedias y juegos didácticos que son usados por los estudiantes y profesores.

<span id="page-28-0"></span>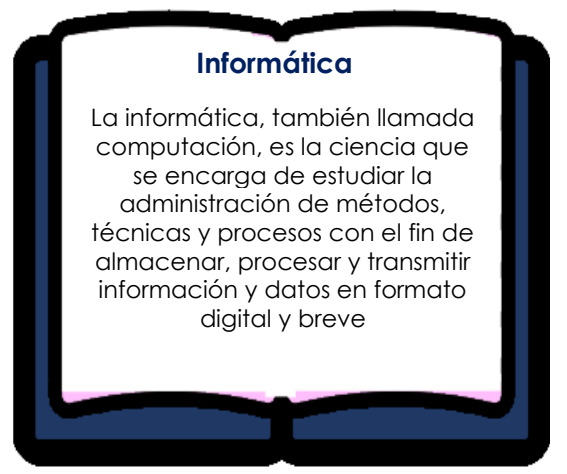

El microcontrolador es un circuito electrónico que incluye las partes esenciales de una computadora como la unidad de procesamiento, memoria y dispositivos periféricos. Muchos de los electrodomésticos incluyen sensores y microcontroladores.

#### **¿Qué características necesitas tener en cuenta para el uso de una computadora?**

La memoria RAM es la memoria principal de un dispositivo, esa donde se almacenan de forma temporal los datos de los programas que estás utilizando en este momento. La cantidad que tengas afecta directamente al rendimiento de tu dispositivo. Cuanta más RAM tengas más aplicaciones podrás gestionar a la vez, y de ahí su importancia porque si no hay suficiente, [el ordenador puede ir lento.](https://www.xataka.com/basics/recuperar-velocidad-ordenador-lento-15-formas-acelerar-pc)

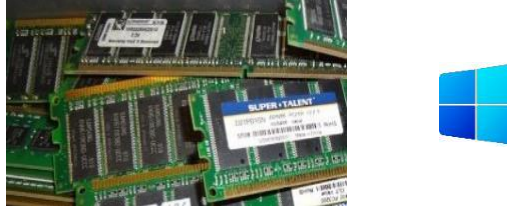

El sistema operativo es importante a la hora de tomar una elección para tu computadora. Si lo que necesitas es tener acceso a aplicaciones, juegos y navegación, lo más común es el uso de Windows, el cual, por defecto, ya está instalado en los dispositivos.

#### **Capacidad de almacenamiento: ¿cuánta necesito?**

Un SSD es un dispositivo que almacena datos, normalmente estando este dentro de tu ordenador. El almacenamiento es el componente de su computadora que le permite almacenar y acceder a datos a largo plazo. Si vas a trabajar haciendo un uso básico del equipo (ofimática, documentos y archivos poco pesados), lo mínimo que debes buscar es un modelo que integre un SSD de 128 GB, aunque lo ideal sería no bajar de los 256 GB. En caso de que utilices bastantes aplicaciones, de que trabajes con fotografías de alta calidad y que muevas archivos con un peso medio lo ideal sería no bajar de los 512 GB, también en formato SSD.

### **Autoevaluación Unidad 3**

- 1. Generación de celulares que tiene como objetivo facilitar la transferencia de archivos multimedia, la conectividad permanente inalámbrica y una velocidad hasta siete veces más rápida que la conexión estándar:
	- a) 1G
	- b) 2G
	- c) 3G
	- d) 4G
- 2. Explica brevemente cómo funciona una nube en dispositivos como celular o computadora:
- 3. Menciona una aplicación que utilices frecuentemente de redes sociales:
- 4. ¿Qué característica permite identificar la calidad de las fotos en un celular?
	- a) Almacenamiento
	- b) Aplicaciones
	- c) Megapíxeles
	- d) Sistema operativo
- 5. Tu compañero necesita enviar un correo, pero no tiene acceso a internet y tú sí, por medio de tu celular. ¿Cómo podrías ayudarlo?
	- a) Esperar a que regrese el internet
	- b) Activar zona Wi Fi
	- c) No enviar el correo
	- d) Conseguir una banda ancha
- 6. Selecciona aquella ficha técnica de laptop que tenga mejores características en cuanto a capacidad.

Laptop thin & light HP 15-dy2508la 15.6 pulgadas Full HD Intel Core i3 8 GB RAM 512 GB SSD más Multifuncional HP

Laptop HP 240 G9 14 Pulgadas HD Intel Celeron 8 GB RAM 256 GB SSD

- 7. Generación de computadoras que eran de gran tamaño, utilizaban bulbos y los programas y datos se proporcionaban por medio de tarjetas perforadas:
	- a) 1G
	- b) 2G
	- c) 3G
	- d) 4G
- 8. Área de la ciencia encargada de estudiar administración de métodos, técnicas, y procesos con el fin de almacenar, procesar y transmitir información y datos en formato digital y breve:
	- a) Lenguaje de programación
	- b) Ingeniería del software
	- c) Robótica
	- d) Informática
- 9. Memoria principal de un dispositivo, se almacenan de forma temporal los datos de los programas que estás utilizando en ese momento:
- a) RAM
- b) SSD
- c) GPU
- d) Memoria caché
- 10. En la primera generación de celulares el uso que se le daba era principalmente para llamadas. Escribe a continuación para qué otras funciones se utiliza hoy en día.

# **Respuestas de autoevaluaciones**

# **Respuestas de autoevaluación Unidad 1**

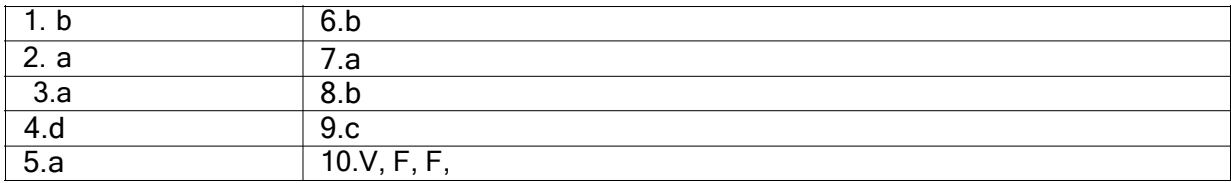

## **Respuestas de autoevaluación Unidad 2**

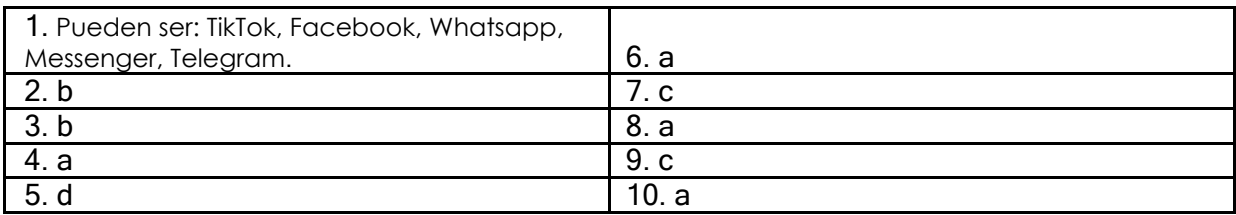

# **Respuestas de autoevaluación Unidad 3**

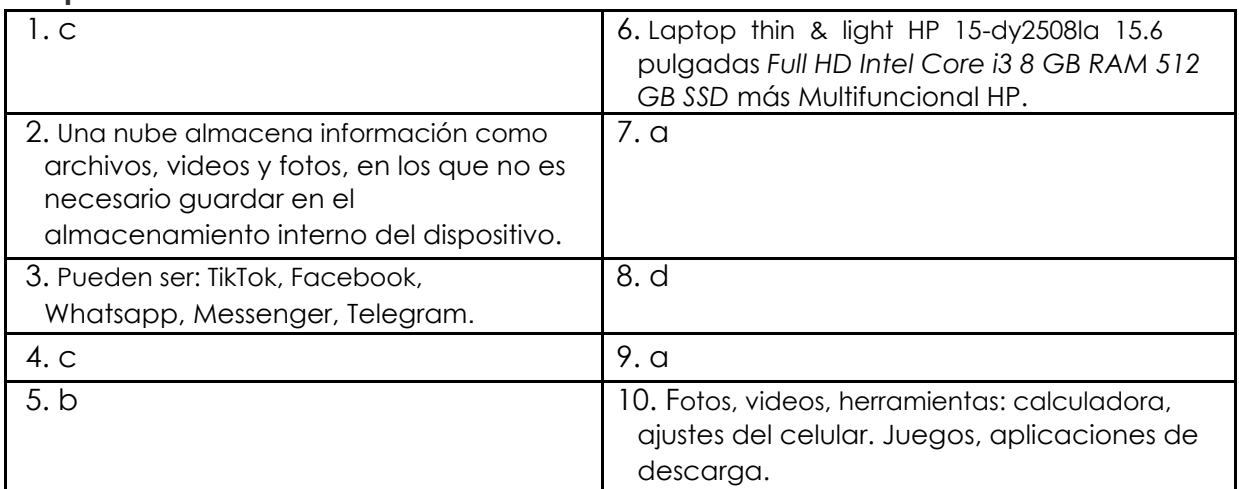

# **Soluciones de actividades**

**Unidad 1**

#### **Actividad 1**

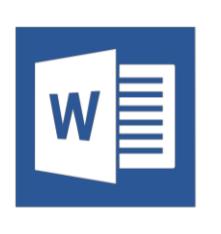

Los procesadores de texto son programas diseñados para elaborar tipos de documentos con una variedad muy amplia de características y formatos, con inclusión de imágenes, dibujos, símbolos, tablas y otros muchos elementos que facilitan la organización y realce de trabajo.

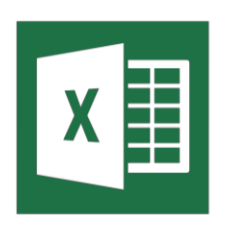

Permite realizar el manejo de datos numéricos. A los datos capturados se les puede dar diferente tipo de formato, alineaciones, ordenamiento, se pueden procesar mediante fórmulas para obtener información de tipo estadístico o representarse por medio de gráficas.

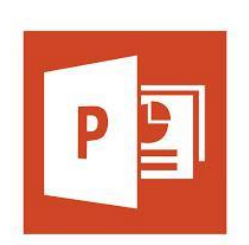

Permite la creación de un grupo de diapositivas, con distintos formatos para dar a conocer distinta información a una audiencia. Para hacer atractivas las presentaciones se pueden incluir dibujos, imágenes, variedades de diseño, efectos visuales, sonidos, videos, entre otras muchas cosas

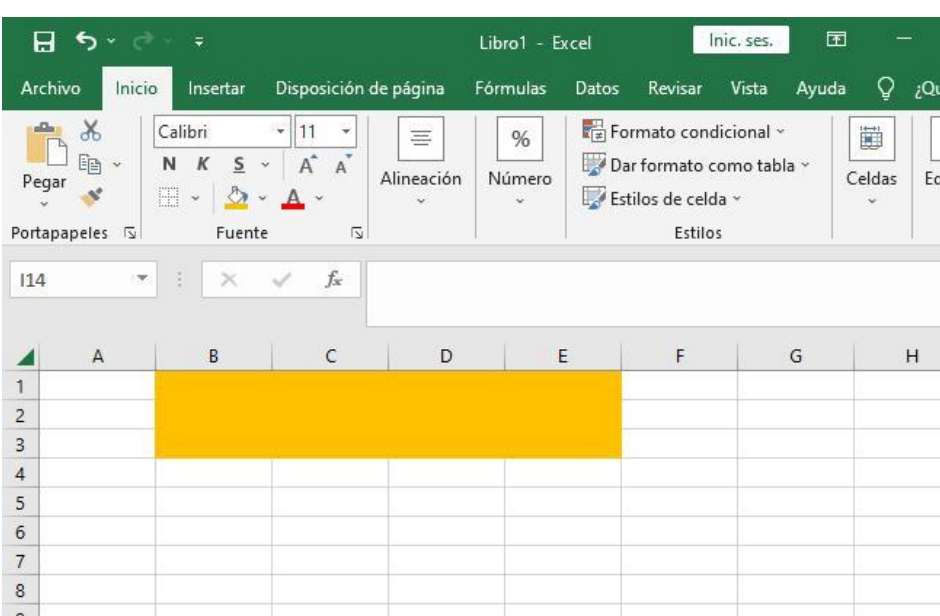

#### **Actividad 2**

#### **Unidad 2**

#### **Actividad 3**

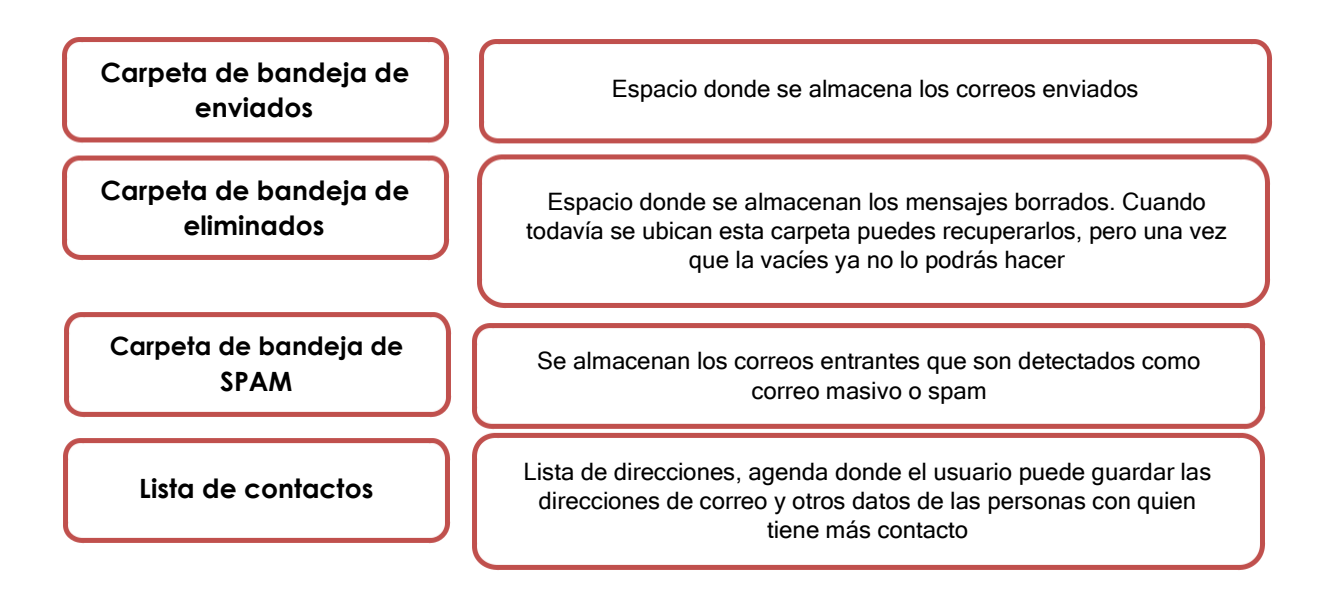

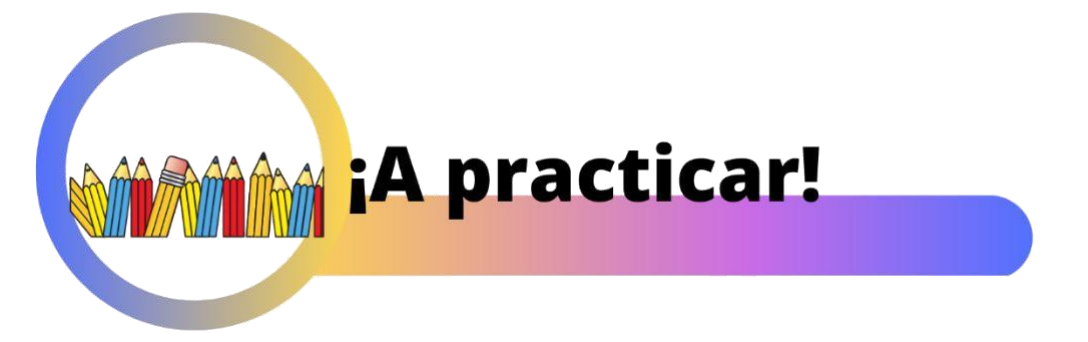

Nos complace anunciarte que has llegado al final de tu módulo, ¿crees estar preparado para el siguiente reto?

Pon a prueba tus conocimientos, compara las respuestas de tus actividades con las soluciones que ofrece la última sección de esta guía. Si tu resultado no es aprobatorio, ¡no te preocupes!, puedes regresar a los recursos del libro para reforzar los contenidos que necesites volver a retomar y así acreditar el examen oficial.

Felicidades por llegar hasta aquí, siendo un aprendizaje independiente el éxito es tuyo.

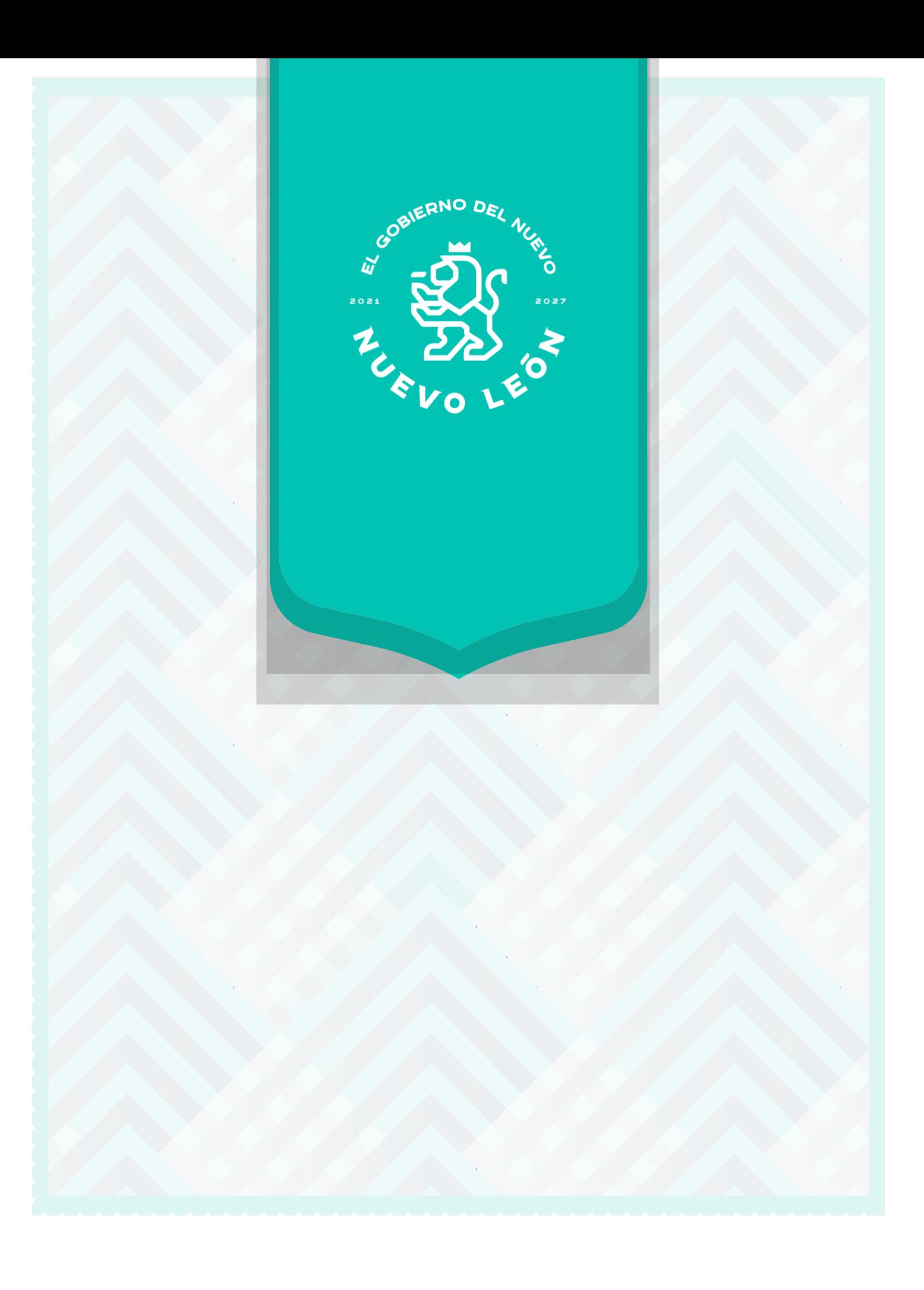